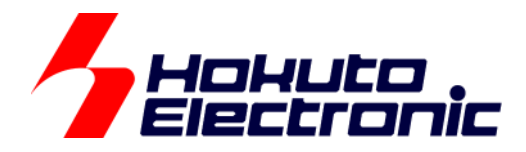

# LIN・CAN スタータキット RL78/F15 **LIN** ソフトウェア編 マニュアル

ルネサス エレクトロニクス社 RL78/F15(QFP-100 ピン)搭載 HSB シリーズマイコンボード 評価キット

-本書を必ずよく読み、ご理解された上でご利用ください

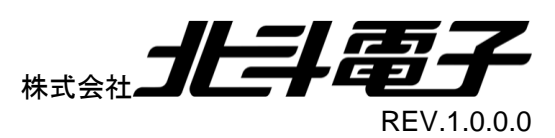

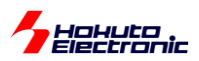

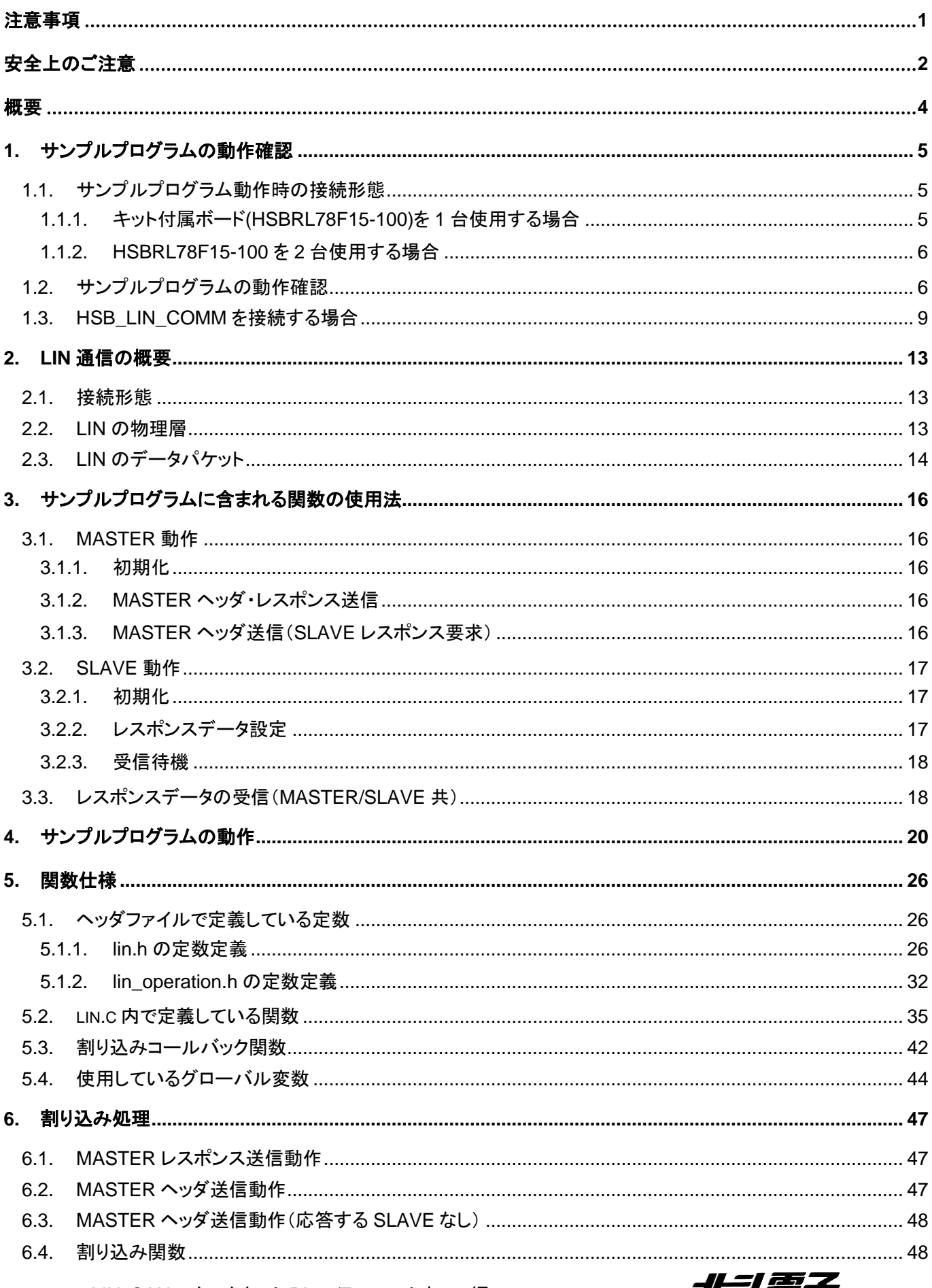

LIN・CAN スタータキット RL78/F15 ソフトウェア編 マニュアル 株式会社コロチージ

# *Hokuto*<br>Pelectronic

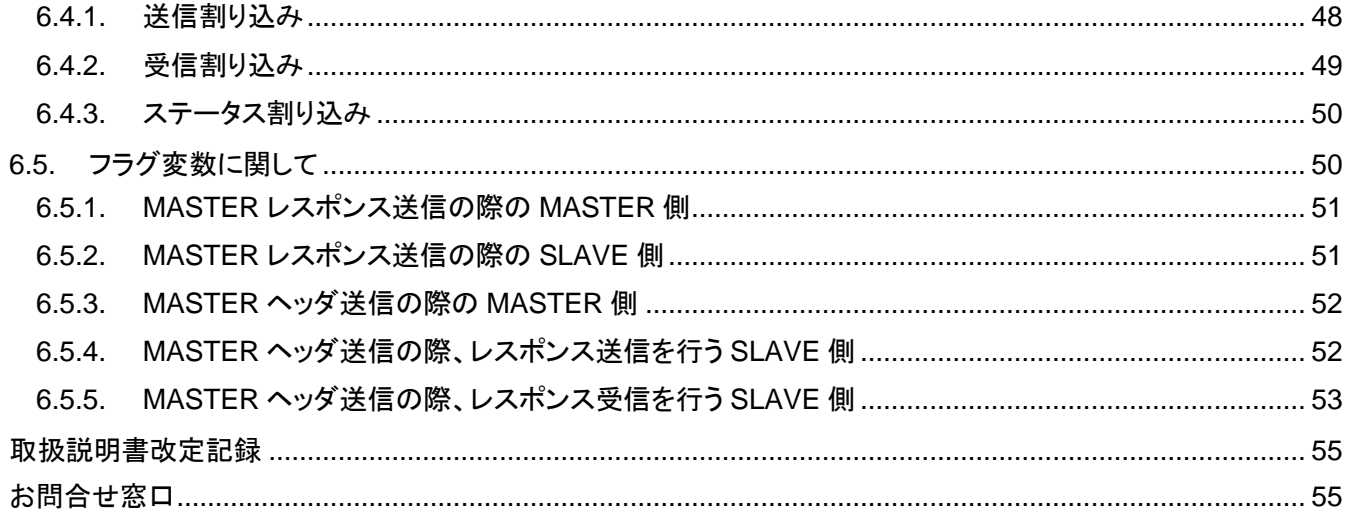

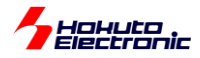

# <span id="page-4-0"></span>注意事項

本書を必ずよく読み、ご理解された上でご利用ください

# 【ご利用にあたって】

- 1. 本製品をご利用になる前には必ず取扱説明書をよく読んで下さい。また、本書は必ず保管し、使用上不明な点があ る場合は再読し、よく理解して使用して下さい。
- 2. 本書は株式会社北斗電子製マイコンボードの使用方法について説明するものであり、ユーザシステムは対象ではあ りません。
- 3. 本書及び製品は著作権及び工業所有権によって保護されており、全ての権利は弊社に帰属します。本書の無断複 写・複製・転載はできません。
- 4. 弊社のマイコンボードの仕様は全て使用しているマイコンの仕様に準じております。マイコンの仕様に関しましては 製造元にお問い合わせ下さい。弊社製品のデザイン・機能・仕様は性能や安全性の向上を目的に、予告無しに変更 することがあります。また価格を変更する場合や本書の図は実物と異なる場合もありますので、御了承下さい。
- 5. 本製品のご使用にあたっては、十分に評価の上ご使用下さい。
- 6. 未実装の部品に関してはサポート対象外です。お客様の責任においてご使用下さい。

### 【限定保証】

- 1. 弊社は本製品が頒布されているご利用条件に従って製造されたもので、本書に記載された動作を保証致します。
- 2. 本製品の保証期間は購入戴いた日から1年間です。

# 【保証規定】

#### 保証期間内でも次のような場合は保証対象外となり有料修理となります

- 1. 火災・地震・第三者による行為その他の事故により本製品に不具合が生じた場合
- 2. お客様の故意・過失・誤用・異常な条件でのご利用で本製品に不具合が生じた場合
- 3. 本製品及び付属品のご利用方法に起因した損害が発生した場合
- 4. お客様によって本製品及び付属品へ改造・修理がなされた場合

# 【免責事項】

弊社は特定の目的・用途に関する保証や特許権侵害に対する保証等、本保証条件以外のものは明示・黙示に拘わらず 一切の保証は致し兼ねます。また、直接的・間接的損害金もしくは欠陥製品や製品の使用方法に起因する損失金・費用 には一切責任を負いません。損害の発生についてあらかじめ知らされていた場合でも保証は致し兼ねます。 ただし、明示的に保証責任または担保責任を負う場合でも、その理由のいかんを問わず、累積的な損害賠償責任は、弊 社が受領した対価を上限とします。本製品は「現状」で販売されているものであり、使用に際してはお客様がその結果に 一切の責任を負うものとします。弊社は使用または使用不能から生ずる損害に関して一切責任を負いません。 保証は最初の購入者であるお客様ご本人にのみ適用され、お客様が転売された第三者には適用されません。よって転 売による第三者またはその為になすお客様からのいかなる請求についても責任を負いません。 本製品を使った二次製品の保証は致し兼ねます。

LIN・CAN スタータキット RL78/F15 ソフトウェア編 マニュアル 株式会社 ノビチ

<span id="page-5-0"></span>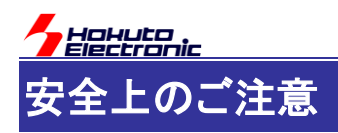

製品を安全にお使いいただくための項目を次のように記載しています。絵表示の意味をよく理解した上で お読み下さい。

### 表記の意味

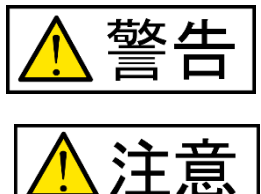

取扱を誤った場合、人が死亡または重傷を負う危険が切迫して生じる可能性が ある事が想定される

取扱を誤った場合、人が軽傷を負う可能性又は、物的損害のみを引き起こすが 可能性がある事が想定される

# 絵記号の意味

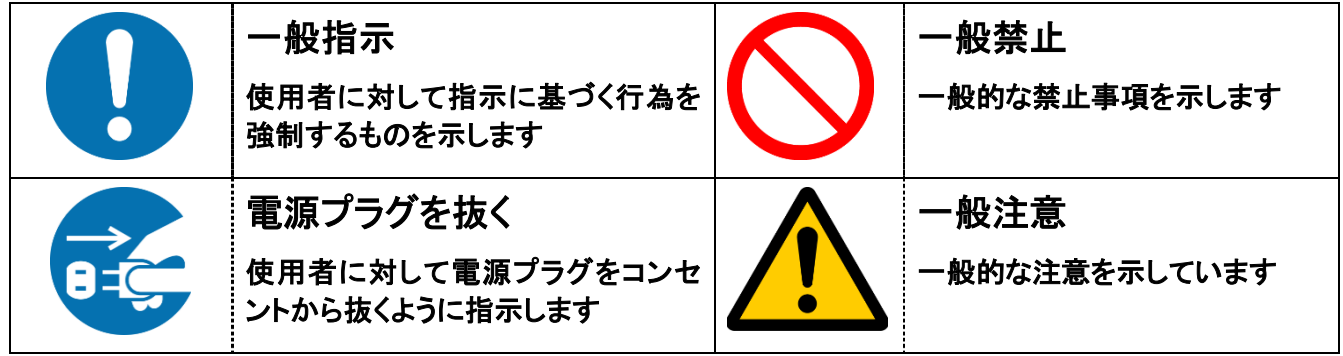

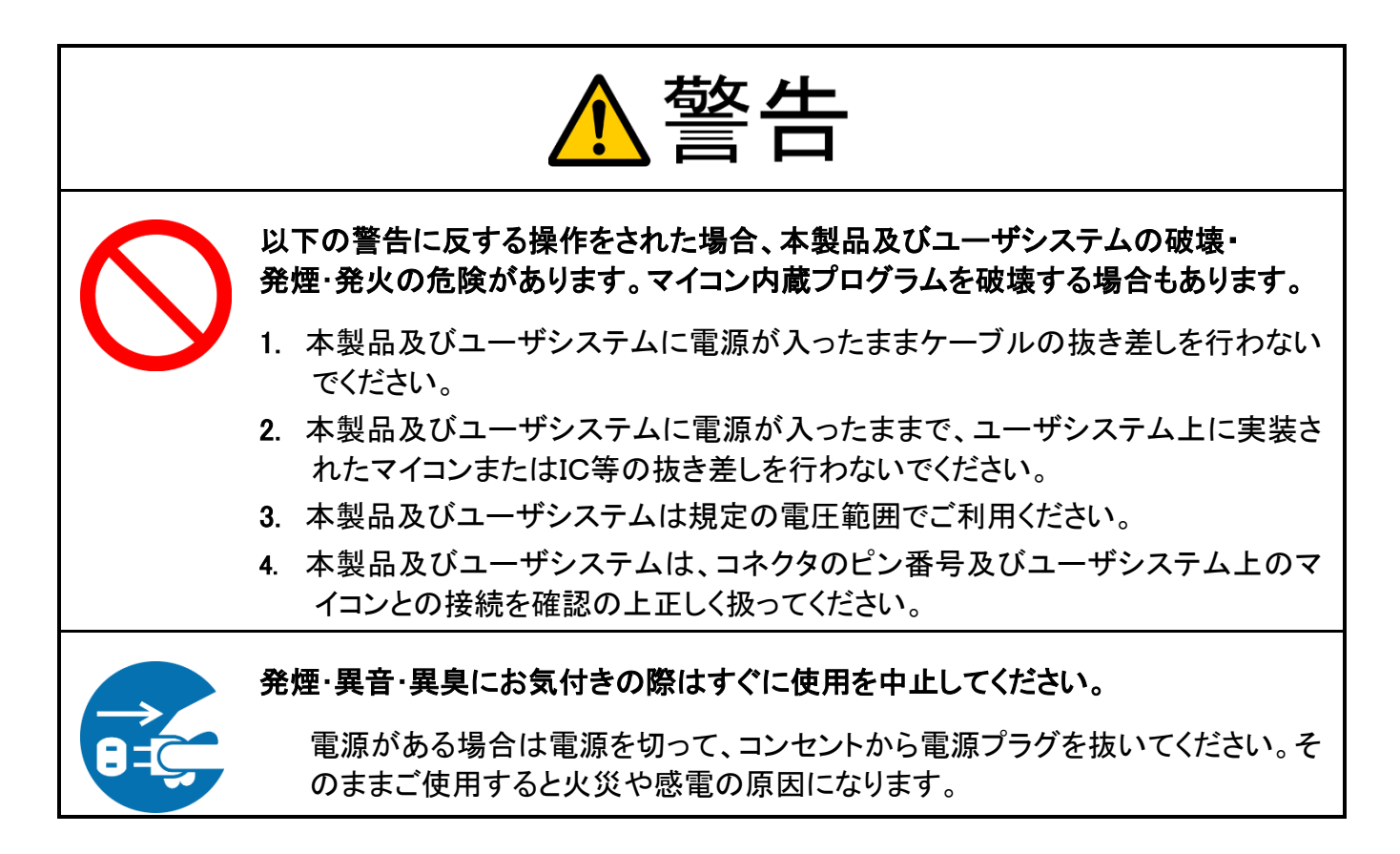

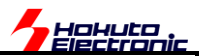

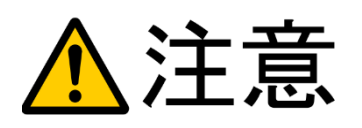

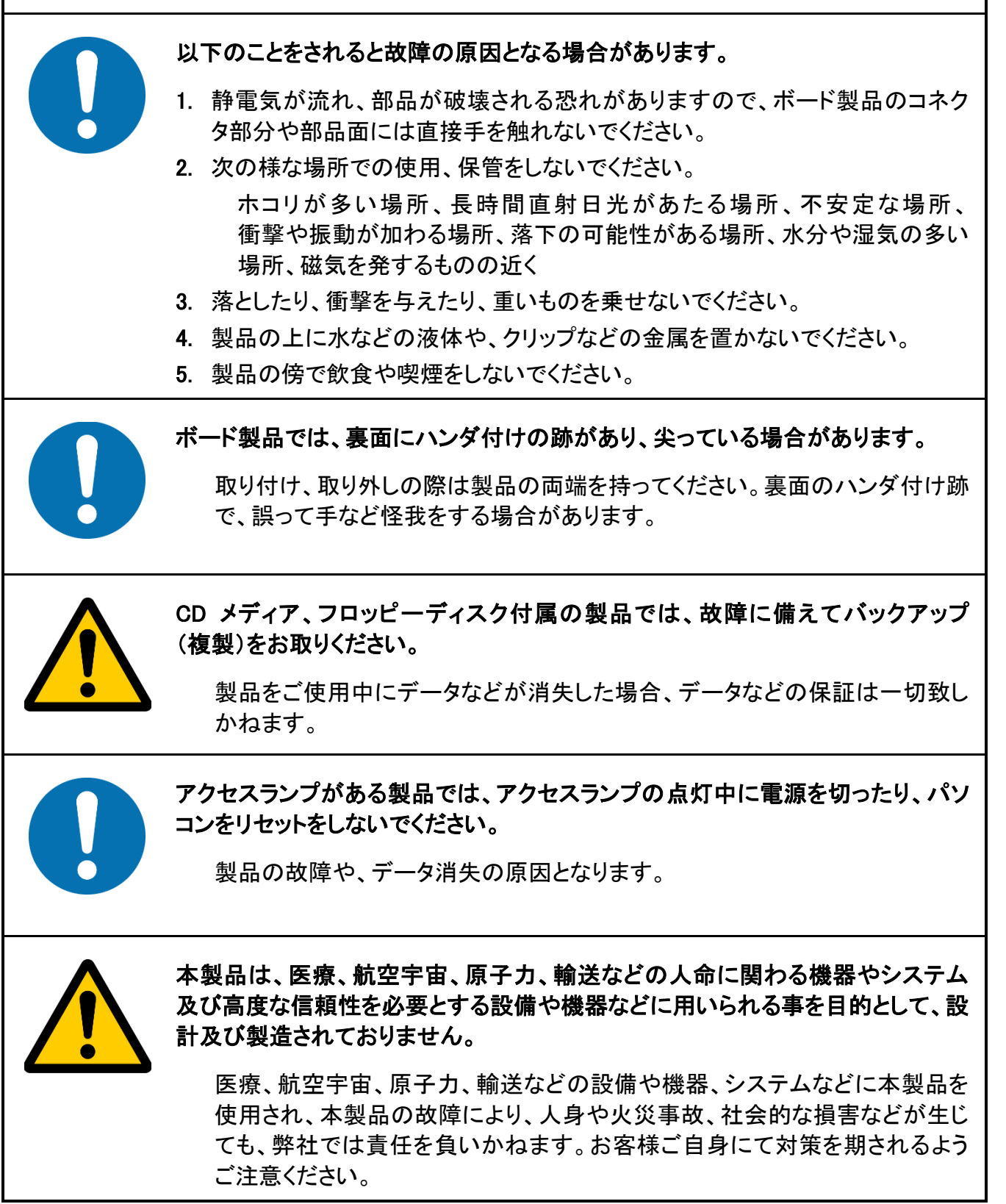

3

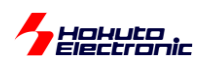

<span id="page-7-0"></span>概要

本書は、「LIN・CAN スタータキット RL78/F15」付属 CD に含まれる、LIN 動作のサンプルプログラムの解説を行う 資料となります。

・付属 CD

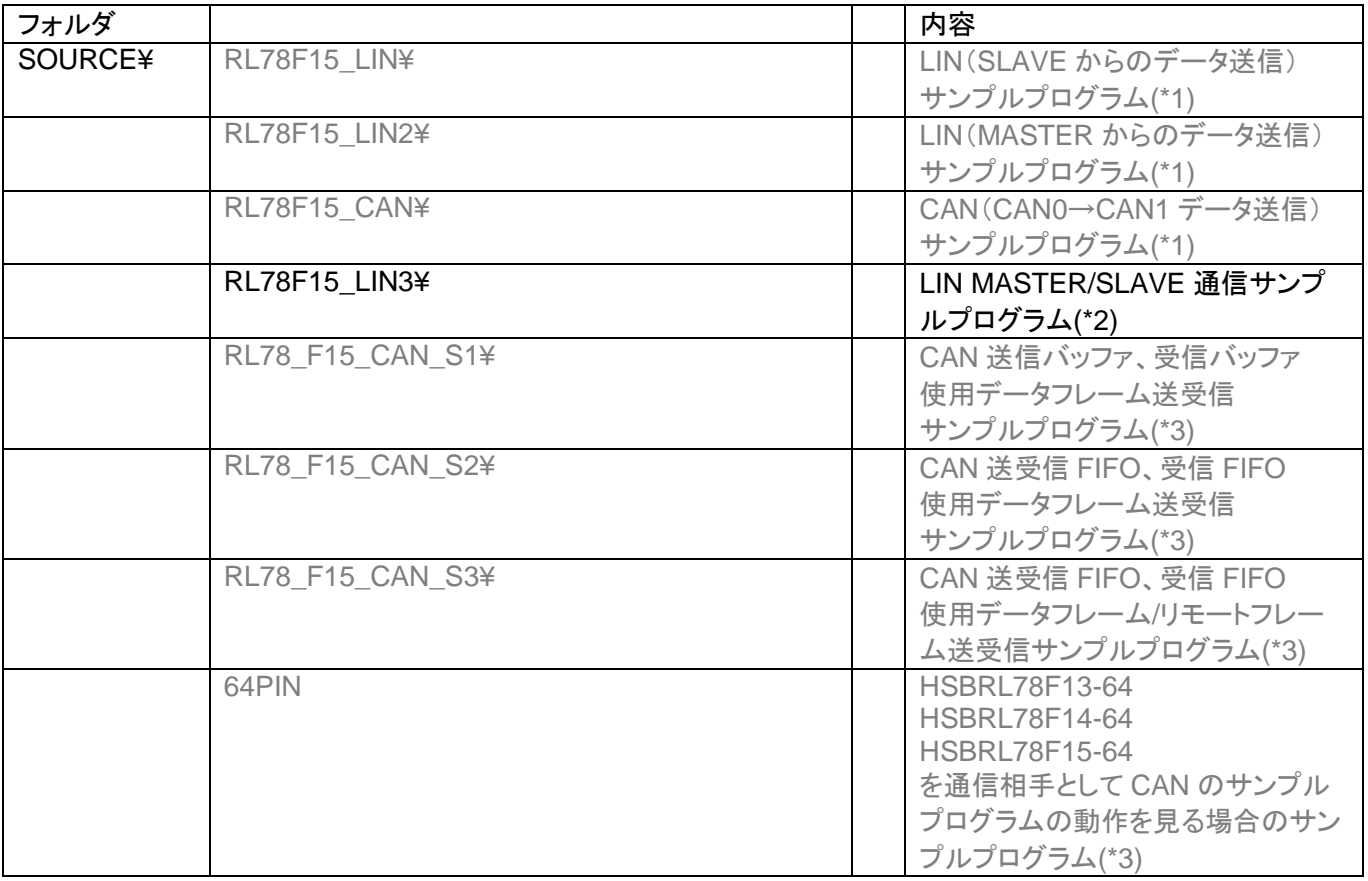

(\*1)に関しましては、LIN\_CAN\_KIT\_RL78F15\_software\_REV\_x\_x\_x\_x\_s.pdf を参照ください。 (\*3)に関しましては、LIN\_CAN\_KIT\_RL78F15\_software\_RS-CAN\_Lite\_REV\_x\_x\_x\_x\_s.pdf 本資料は、(\*2)のプログラムの動作に関して解説しているものです。

RL78F15\_LIN3 は、RL78F15\_LIN1, RL78F15\_LIN2 で分かれていた MASTER/SLAVE の処理を統合したサン プルプログラムとなります。

RL78F15 LIN1, RL78F15 LIN2 では、動作のシーケンスが見える様に意識して構成していますが、フラグ変数を 多用しており、プログラム全体の見通しが悪くなる傾向がありました。本書で説明する RL78F15\_LIN3 は、シンプル に通信が行える事を考えてプログラムを再構成したものです。通信を行うという観点で不要な処理はユーザに見えな い様にしているので、アプリケーションに組み込んで使用する場合は、RL78F15\_LIN3 をベースにユーザ側の処理を 構築するのが良いと思います。

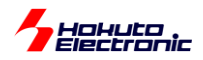

# <span id="page-8-0"></span>**1.** サンプルプログラムの動作確認

### <span id="page-8-1"></span>**1.1.** サンプルプログラム動作時の接続形態

#### <span id="page-8-2"></span>**1.1.1.** キット付属ボード**(HSBRL78F15-100)**を **1** 台使用する場合

本キット付属のサンプルプログラムで、LIN の動作を見る場合の接続を以下に示します。

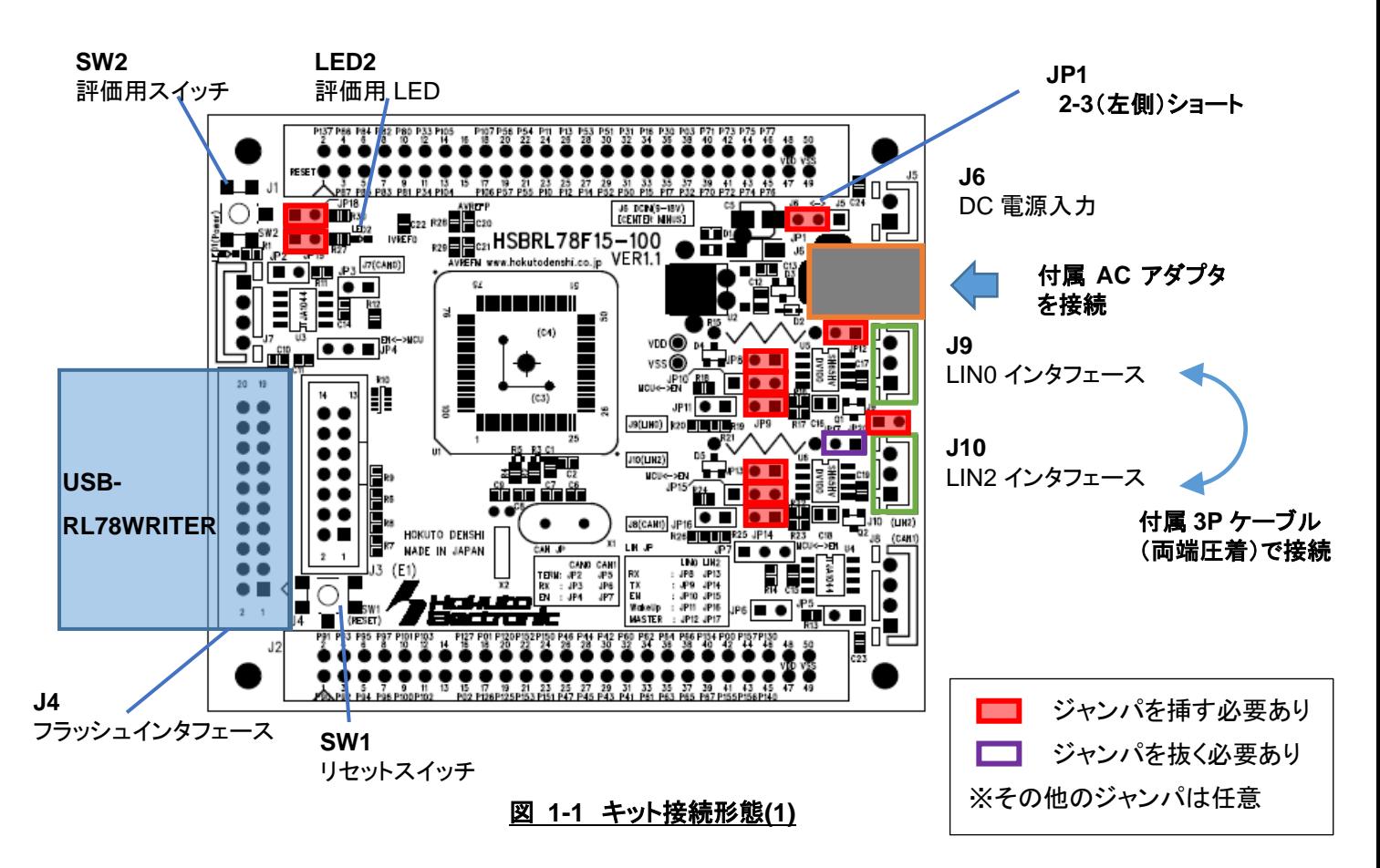

・電源は、付属の AC アダプタを J6 に接続する

(本サンプルプログラムでは、LIN 電源は使用ませんので、J6 以外からの電源印加でも問題ありません)

・J9 と J10 は、付属 4P ケーブルで接続する

・JP12 はショート(LIN0 側を MASTER に設定)

・JP17 はオープン(LIN2 側は SLAVE に設定)

・JP8~10, JP13~15 はショート(JP10, JP15 は上図では 2-3 ショートに設定していますが、1-2 ショートでも問題あり ません)

・JP20 はショート(LIN0/LIN2 は同じ電源を共有)

LIN・CAN スタータキット RL78/F15 ソフトウェア編 マニュアル 株式会社

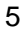

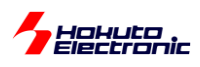

### <span id="page-9-0"></span>**1.1.2. HSBRL78F15-100** を **2** 台使用する場合

RL78F15\_LIN3 プロジェクトを変更せずに動作を見る場合、2 台のボードに同じプログラムを書き込み、片方を MASTER、もう一方を SLAVE として動作させてください。

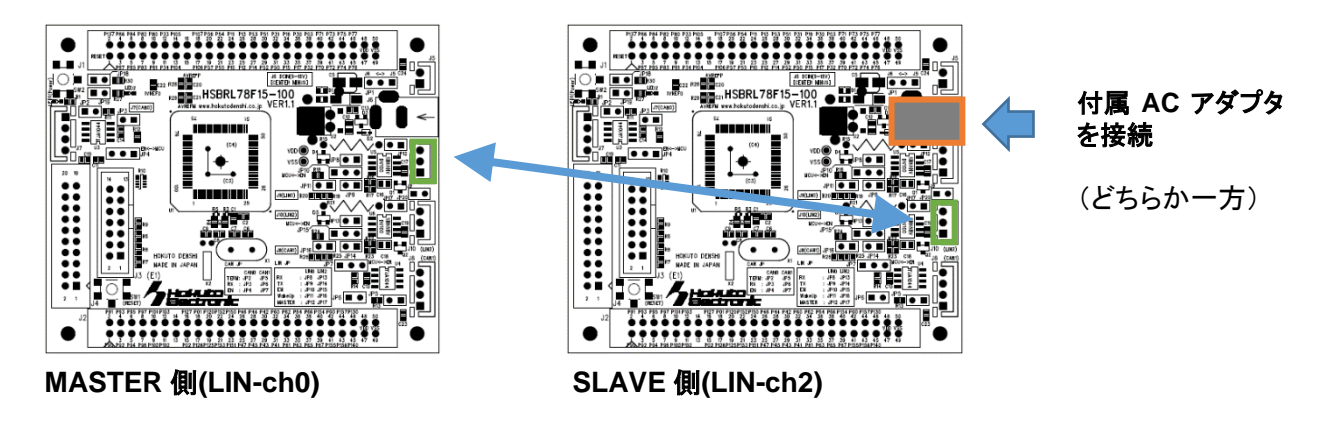

図 **1-2** キット接続形態**(2)**

※ジャンパの設定は、1.1.1 の設定と同じ

# <span id="page-9-1"></span>**1.2.** サンプルプログラムの動作確認

USB-RL78WRITER(スライドスイッチ SCI 側)を PC と接続し、PC で 115,200bps で端末を開いてください。

端末には、下記の表示が出力されます。

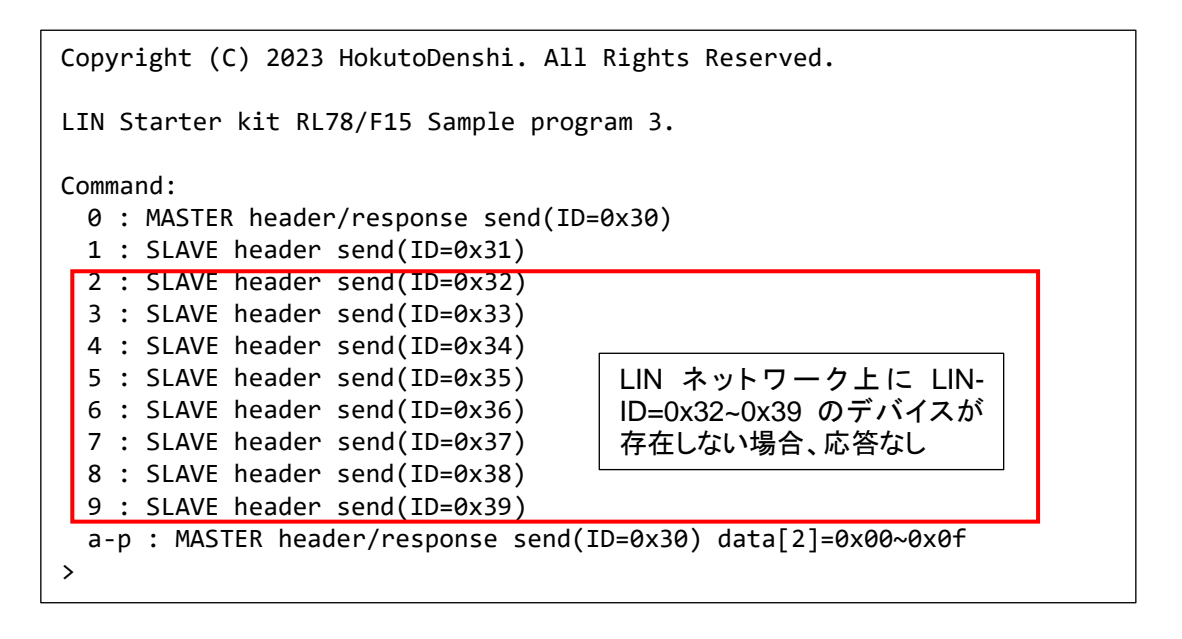

1.1.1 の 1 台のボードで動作を行った場合、端末の表示は以下の様になります。

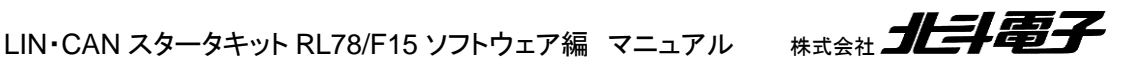

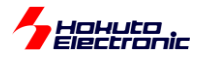

キーボードから"0"を入力すると、

-- LIN header/response data send : LIN-ID=0x30 data=0x0000000100800000 LIN data receive(ch2) : LIN-ID=0x30 data=0x0000000100800000 sum=0x8D

MASTER 側(ch0)が、ヘッダ・レスポンス送信を行います。(1 行目) SLAVE 側(ch2)が、MASTER 側から送信されたデータを受信します。(2 行目)

1 行目の data と 2 行目の data は同じ表示となるはずです。

data は、

--

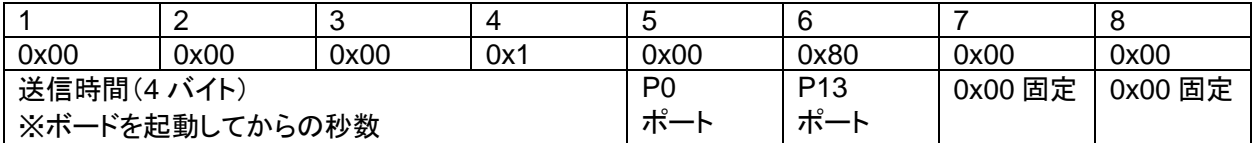

上記の様になっています。1~4 バイト目は、ボードを起動してから 1 秒毎にインクリメントされる数値です。5 バイト 目は、ポート 0 のレジスタ値(P0)、6 バイト目はポート 13 のレジスタ値(P13)で、7,8 バイト目は 0x00 固定です。 (ボードの LED2 が P03 につながっているので、5 バイト目の bit3 が LED2 の点灯情報。SW2 が P137 につながっ ているので、6 バイト目の bit7 が SW2 を押しているかどうかの情報となります。)

キーボードから"1"を入力すると、

LIN header send : LIN-ID=0x31

LIN data receive(ch0) : LIN-ID=0x31 data=0x0000000200800000 sum=0xCB

MASTER 側(ch0)が、LIN-ID=0x31 のヘッダ送信を行います。(1 行目)

SLAVE 側(ch2)が、MASTER 側から送信された ID が自分自身の ID と一致したので、レスポンスデータを送信し ます。

MASTER 側(ch0)が、SLAVE 側から送信されたデータを受信して表示します。(2 行目)

※データの内容は、MASTER 側から送るものと同じです

7

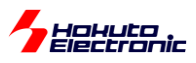

キーボードから"2"を入力すると、

-- LIN header send : LIN-ID=0x32

MASTER 側から、LIN-ID=0x32 のヘッダ送信を行いますが、応答する SLAVE が居ないので、レスポンスが返って くる事はありません。

(別途、LIN バスに、ID=0x32 のデバイスを接続した場合は、応答が返ってくるはずです。)

MASTER と SLAVE のボードを別にした場合は、LIN header send 及び LIN data receive(ch0)は、MASTER 側 のボード、LIN data receive(ch2)は SLAVE 側のボードに表示されます。

SLAVE 側から送信されるデータの 6 バイト目の bit7 が 0(SW2 が押されている)場合は、LED2 が点灯します。 (SW2 を押した状態(\*)で、キーボードから"1"を押して、MASTER 側がデータを受信したタイミングで LED2 の点灯・ 消灯が切り替わります。)

(\*)SLAVE 側の送信データ更新は 1 秒間隔なので、正確には SW2 を押して最大 1 秒待った後にデータを受信する 必要があります。

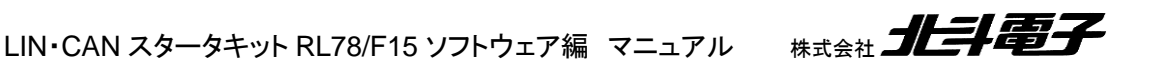

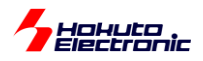

# <span id="page-12-0"></span>**1.3. HSB\_LIN\_COMM** を接続する場合

HSB\_LIN\_COMM は、LIN デバッグ用の外部デバイスです。SLAVE デバイスとして動作(\*)し、MASTER からのヘ ッダ送信により、レスポンスデータを返送します。

(\*)ジャンパ設定により MASTER デバイスとして動作させる事も可能です

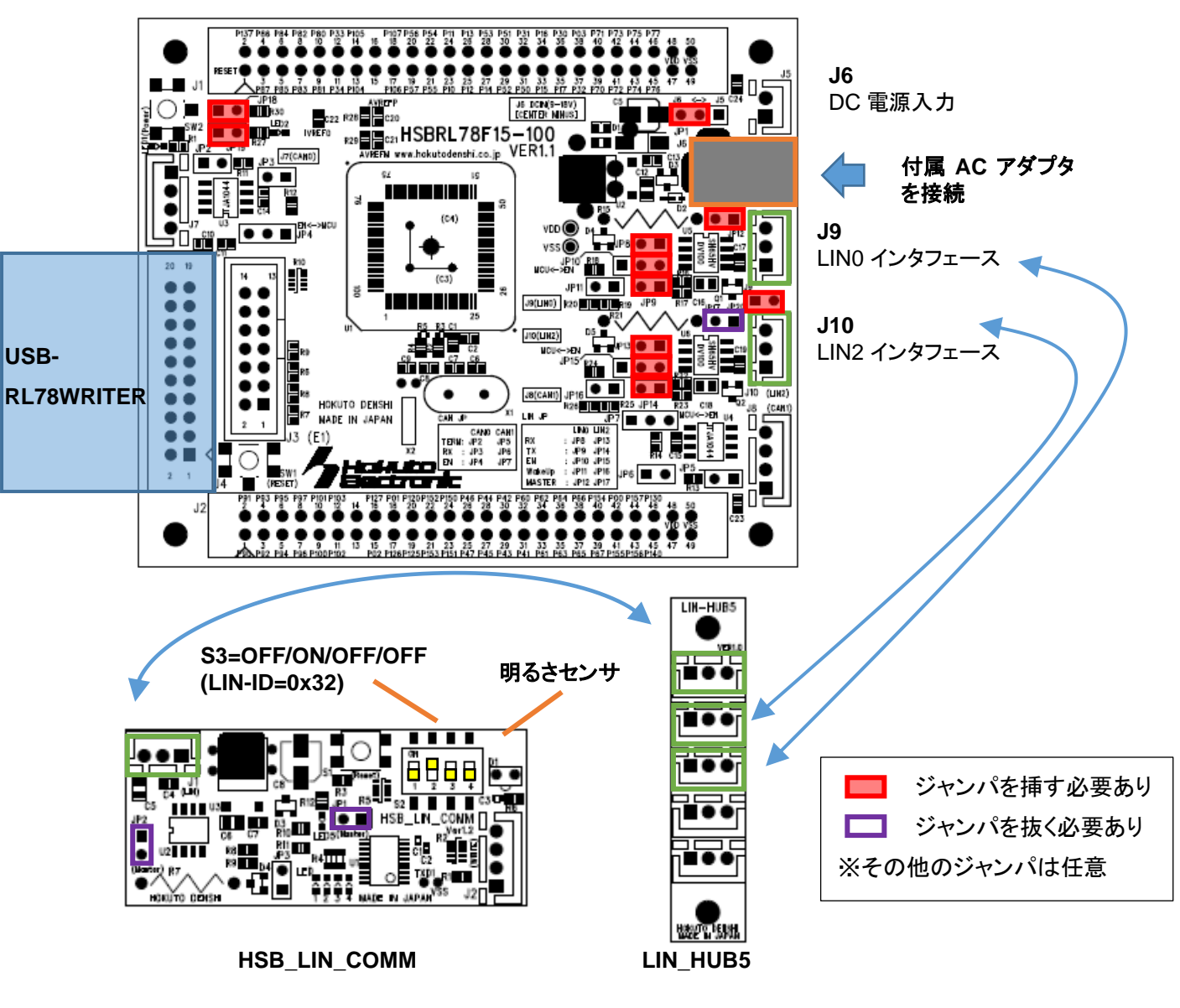

図 **1-3 HSB\_LIN\_COMM** との接続

※J10(LIN-ch2)を未接続として、HSBRL78F15-100(J9)と HSB\_LIN\_COMM の LIN コネクタを 1:1 接続としても良 いです

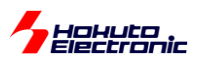

·HSB\_LIN\_COMM の S3 は、OFF/ON/OFF/OFF に設定(LIN-ID=0x32 設定) ·HSB\_LIN\_COMM の JP1 と JP3 はオープン(SLAVE 設定)

キーボードから"0"を入力すると、

-- LIN header/response data send : LIN-ID=0x30 data=0x0000000500800000 LIN data receive(ch2) : LIN-ID=0x30 data=0x0000000500800000 sum=0x89

ch0 から送信したデータを ch2 が受信(HSBRL78F15-100 単体で動かした場合と同じ)

キーボードから"1"を入力すると、

LIN header send : LIN-ID=0x31 LIN data receive(ch0) : LIN-ID=0x31 data=0x0000000A00800000 sum=0xC3

ch0 が送信したヘッダを ch2 が受信してレスポンスデータを送信、そのデータを ch0 が受信(HSBRL78F15-100 単体で動かした場合と同じ)

キーボードから"2"を入力すると、

-- LIN header send : LIN-ID=0x32 LIN data receive(ch2) : LIN-ID=0x32 data=0x01CD040002640000 sum=0x94 LIN data receive(ch0) : LIN-ID=0x32 data=0x01CD040002640000 sum=0x94

ID=0x32 のデバイス(HSB\_LIN\_COMM)がレスポンスデータを送信、そのデータを ch0 と ch2 が受信。 (ch0 と ch2 が受信するデータは同じ)※HSBRL78F15-100 単体と異なる

-- LIN header/response data send : LIN-ID=0x30 data=0x00000**0**0000000000 LIN data receive(ch2) : LIN-ID=0x30 data=0x0000000000000000 sum=0x0F -- LIN header/response data send : LIN-ID=0x30 data=0x00000**1**0000000000 LIN data receive(ch2) : LIN-ID=0x30 data=0x0000010000000000 sum=0x0E -- LIN header/response data send : LIN-ID=0x30 data=0x00000**2**0000000000 LIN data receive(ch2) : LIN-ID=0x30 data=0x0000020000000000 sum=0x0D -- LIN header/response data send : LIN-ID=0x30 data=0x00000**F**0000000000 LIN data receive(ch2) : LIN-ID=0x30 data=0x00000F0000000000 sum=0x00 'a'コマンド 'b'コマンド 'c'コマンド 'p'コマンド

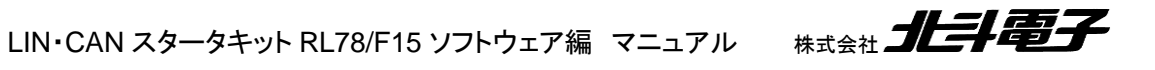

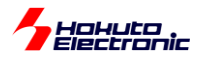

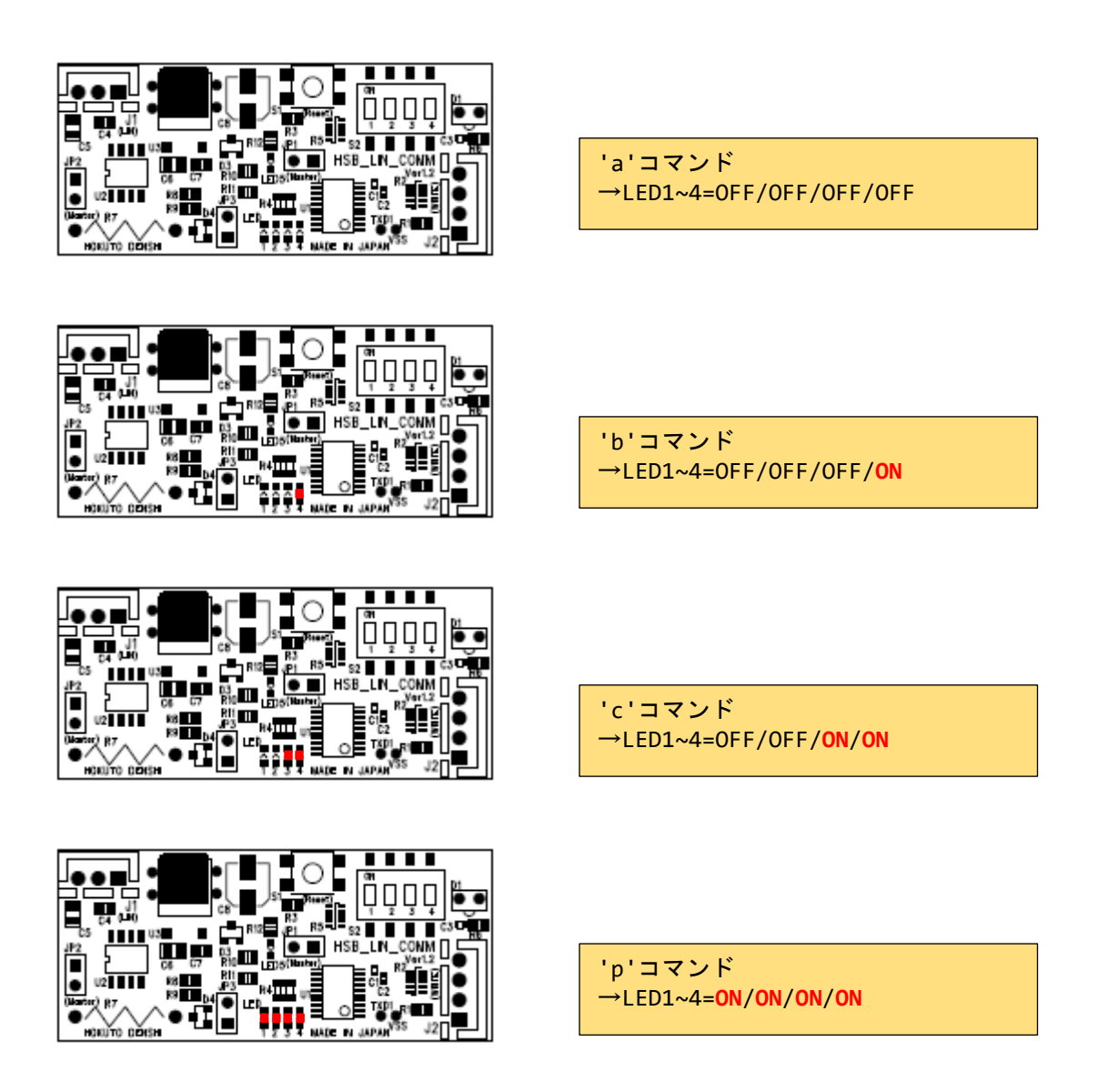

'a'~'p'のコマンドは、送信データの 3 バイト目のデータが変わります。'a'が data[2]=0x00, 'b'が data[2]=0x01, …, data[2]=0x0f となります。HSB\_LIN\_COMM は受信した 3 バイト目のデータにより LED の点灯状態が変わる仕様な ので、'a'~'p'コマンドで、HSB\_LIN\_COMM ボードの LED の点灯状態を LIN 通信経由で制御できます。

HSB\_LIN\_COMM ボードは、(出荷時のプログラムで)ID=0x31~0x34 の設定が可能で、DIP-SW と明るさセンサ の情報をレスポンスデータに乗せて送信するような機能を持っています。 (HSB\_LIN\_COMM ボードは、LIN の通信相手として使用可能なボードです。)

LIN・CAN スタータキット RL78/F15 ソフトウェア編 マニュアル 株式会社 11

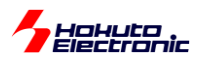

--

-[参考]HSB\_LIN\_COMM が送信するデーター

LIN header send : LIN-ID=0x32 LIN data receive(ch2) : LIN-ID=0x32 data=0x01CD040002640000 sum=0x94 LIN data receive(ch0) : LIN-ID=0x32 data=0x01CD040002640000 sum=0x94

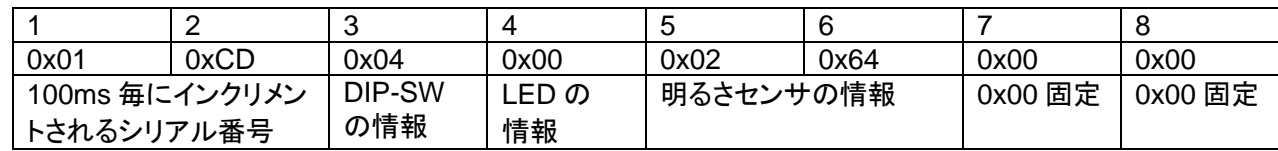

HSB\_LIN\_COMM は、LIN の対向機(LIN の通信相手)として使用可能なボードです。

HSB\_LIN\_COMM がデータを受信した際は、3 バイト目のデータに応じて LED の点灯状態を変えられる様になっ ています。

HSB\_LIN\_COMM が送信するデータは、DIP-SW の情報や明るさセンサの情報等です。

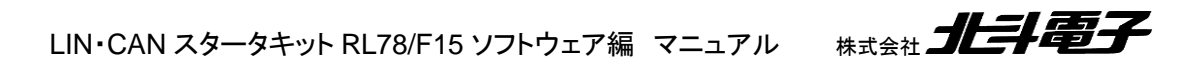

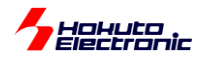

# <span id="page-16-0"></span>**2. LIN** 通信の概要

# <span id="page-16-1"></span>**2.1.** 接続形態

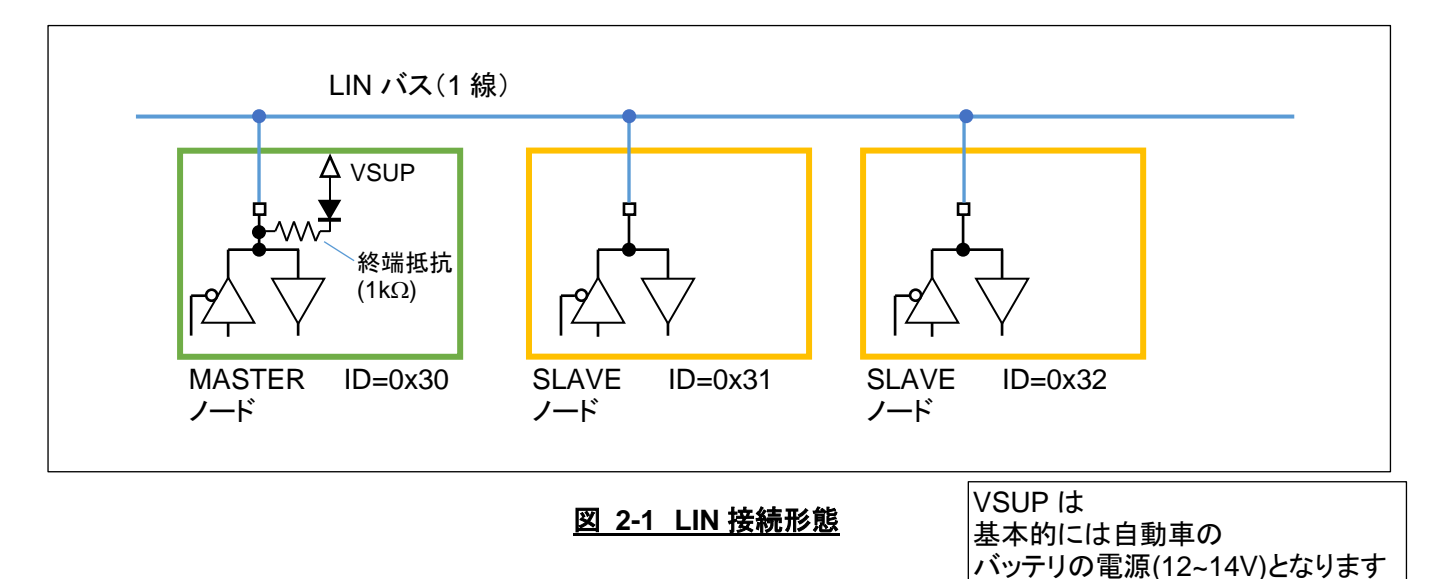

LIN は、1 線の LIN バスのラインに複数のノードがぶら下がる形となり、以下のような形態を取ります。

- ・LIN バスは 1 線の信号ラインとなる
- ・1 本の信号線で、データの送受信を行う
- ・MASTER ノードは、1 つのバスに 1 つのみ
- ・SLAVE ノードは、1 つのバスに複数存在してよい
- ・バスの終端は MASTER ノードで行う
- ・各ノードは重複しない ID を有する

# <span id="page-16-2"></span>**2.2. LIN** の物理層

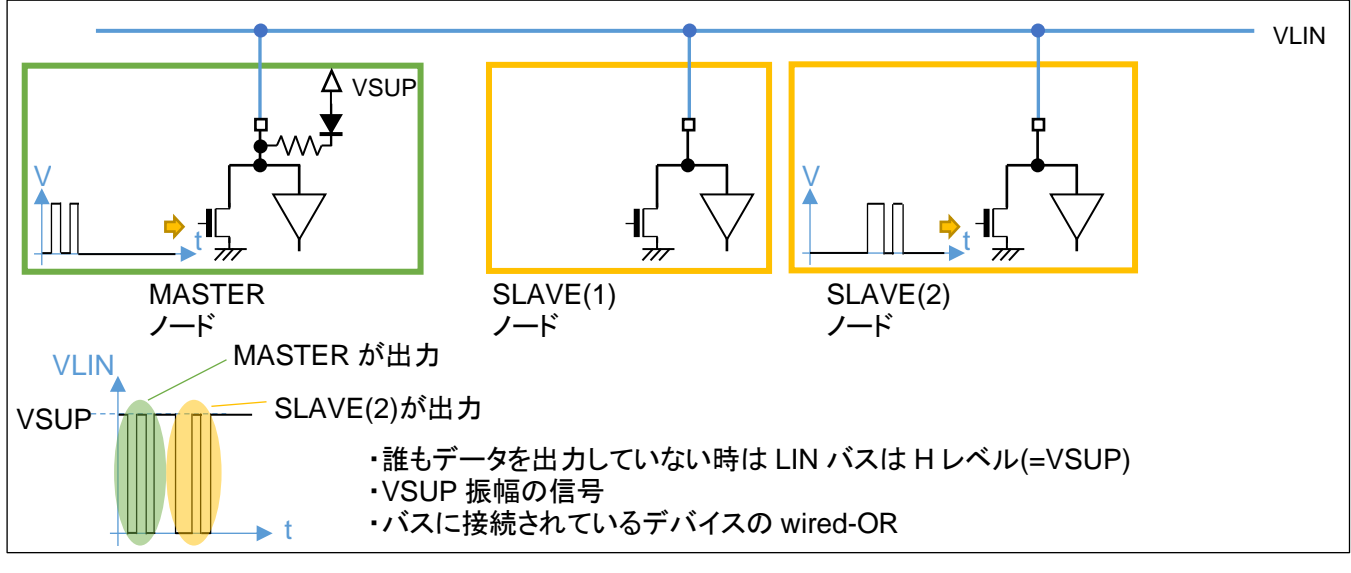

図 **2-2 LIN** 物理層

13

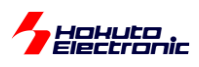

LIN バスの信号は、各ノードの出力の wired-OR(いずれかのノードが L を出力すると、LIN バスは L)となります。 そのため、各ノードが自由なタイミングで出力を始めると、信号衝突が起こるため、出力を行うタイミングは MASTER が制御する事となります。CAN と異なり、データの衝突は許されていません。また、LIN バスの振幅は、VSUP 振幅 となります。

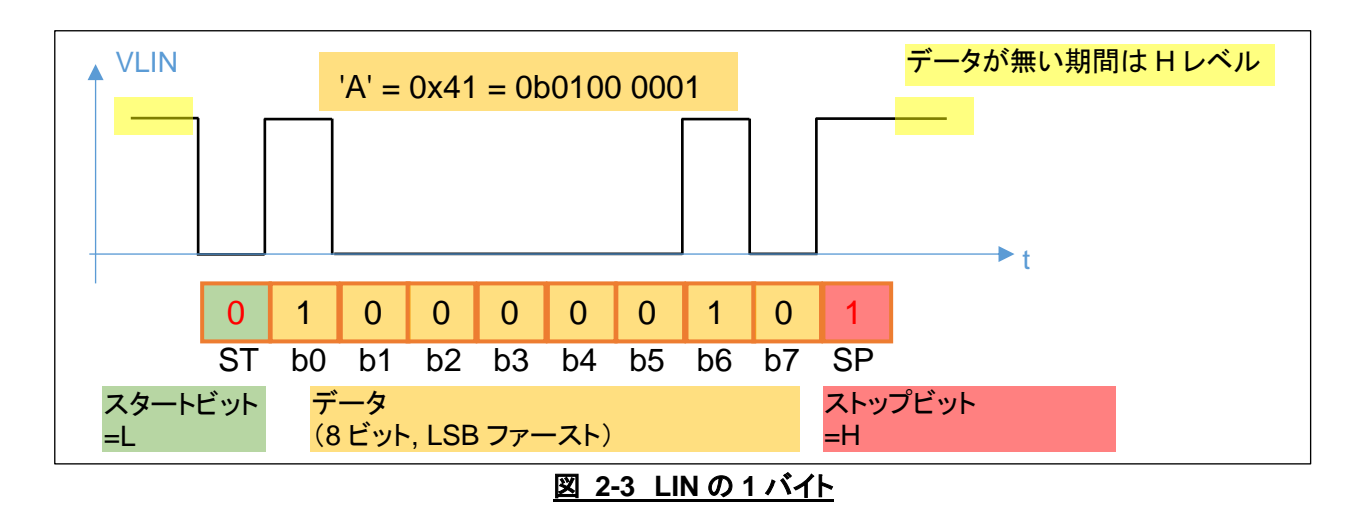

LIN で 1 バイト(A=0x41)を送信する場合の波形は上記の様になります。スタートビット=0、ストップビット=1 が付与 され、データは LSB(下位ビット)から順に送信されます。このフォーマットは、UART(調歩同期式通信)と同様です。 また、LIN の通信速度は一般的には、~20kbps です。

<span id="page-17-0"></span>**2.3. LIN** のデータパケット

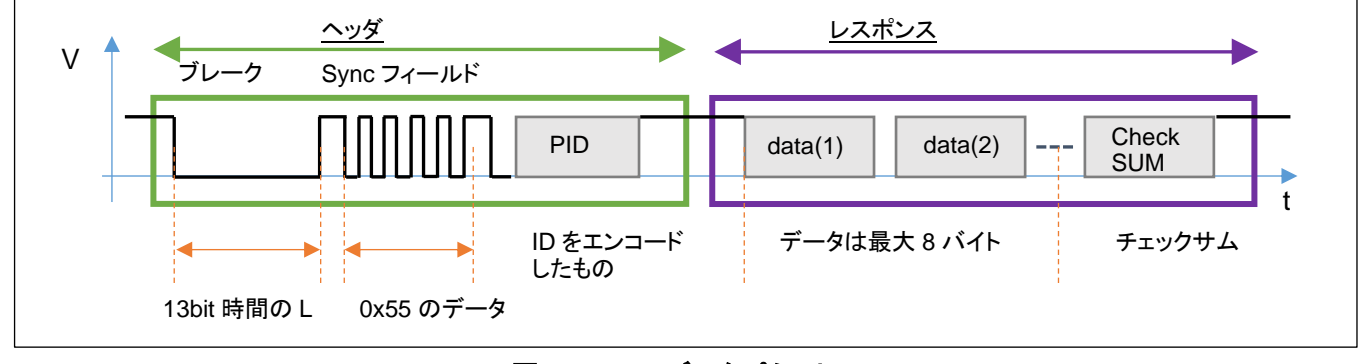

図 **2-4 LIN** データパケット

LIN のデータパケットは、ヘッダとレスポンスから構成され、以下の特徴を持ちます。

・ヘッダを送出するのは MASTER ノードのみ

・レスポンスは、MASTER か SLAVE ノードが送出する

・SLAVE ノードは、ヘッダに含まれる ID が自ノードの ID と一致した場合に、レスポンスを返す事ができる

・レスポンスデータは、データとチェックサムで構成される

・バスに流れているデータは、どのノードでも受信可能

ヘッダは、ブレーク(13bit 時間(以上)の L)、Sync フィールド(0x55 のデータ)、PID(Protected ID)から構成されま す。

LIN・CAN スタータキット RL78/F15 ソフトウェア編 マニュアル 株式会社 コニコ 14

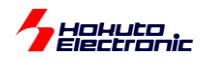

ブレークは信号開始の合図。Sync フィールドは、受信側に通信速度を同期させる役割(受信側は Sync フィールド のパルス幅を測定して、送信側の通信速度に合わせる事ができる)があり、PID は ID をエンコード(ID にチェックサ ムを付与したデータ)となっています。

・MASTER レスポンス送信

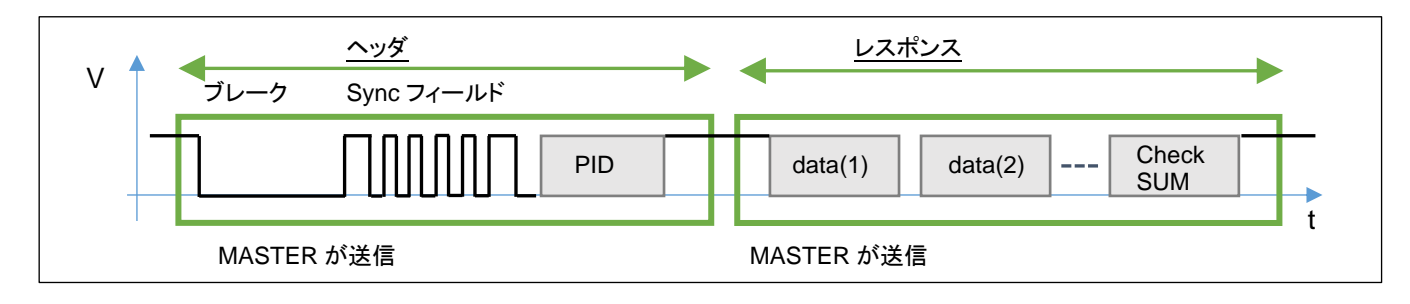

#### 図 **2-5 MASTER** レスポンス送信

MASTER レスポンス送信では、ヘッダ、レスポンスとも MASTER ノードが送信を行います。SLAVE ノードでは、こ のデータを受信可能です(SLAVE 側は受信動作のみ)。

・SLAVE レスポンス送信

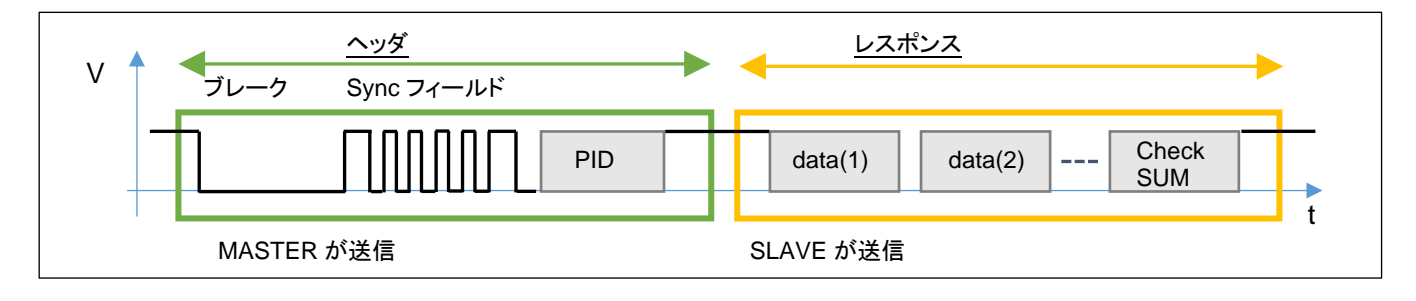

#### 図 **2-6 SLAVE** レスポンス送信

SLAVE レスポンス送信では、ヘッダは MASTER ノードが出力しますが、レスポンスは SLAVE ノードが送信を行い ます。SLAVE ノードでは、ヘッダに含まれる PID(ID コードをエンコードしたもの)が自分自身の ID である場合に、レ スポンス送信を行います。MASTER 側はレスポンスデータを受信し、SLAVE がどのようなデータを送信したのかを 知ることができます。

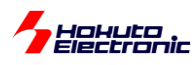

# <span id="page-19-0"></span>**3.** サンプルプログラムに含まれる関数の使用法

#### <span id="page-19-1"></span>**3.1. MASTER** 動作

LIN インタフェースを MASTER に設定して使用する場合の使用法を示します。

#### <span id="page-19-2"></span>**3.1.1.** 初期化

```
lin_init(0, LIN_MASTER, 0x30);
```
1 つ目の引数は、LIN の ch を指定します。RL78/F15 の場合は、0~2 を指定可能です。

2 つ目の引数は、LIN\_MASTER(0)か LIN\_SLAVE(1)を指定します。この定数は、lin.h で定義されています。

3 つ目の引数は、LIN の ID を指定します。0x0~0x3f の値が指定可能です。

※MASTER 設定の場合、ここで設定した ID はグローバル変数に保持されますが、動作で使用される事はありませ ん

#### <span id="page-19-3"></span>**3.1.2. MASTER** ヘッダ・レスポンス送信

unsgned char data[8] = {0x01, 0x02, 0x03, 0x04, 0x05, 0x06, 0x07, 0x08};

lin master header response send(0, 0x30, data, 8);

MASTER 側から、ヘッダ+レスポンスデータを送信する場合、

1 つ目の引数は、LIN の ch を指定します。 2 つ目の引数は、ヘッダに含まれる LIN の ID を指定します。 3つ目の引数は、送信データ(最大 8 バイト)を指定します。 4つ目の引数は、送信バイト数(1~8)を指定します。

#### <span id="page-19-4"></span>**3.1.3. MASTER** ヘッダ送信(**SLAVE** レスポンス要求)

lin master header send(0, 0x31, 8);

MASTER 側から、ヘッダを送信する場合、

1 つ目の引数は、LIN の ch を指定します。

2 つ目の引数は、ヘッダに含まれる LIN の ID を指定します。(データを送信して欲しい SLAVE の ID)

3つ目の引数は、受信予定のバイト数(1~8)を指定します。

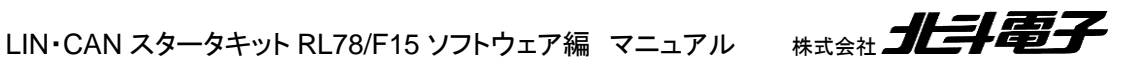

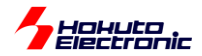

※CAN のリモートフレーム要求の場合、送信元が DLC(データバイト数)をパケットに埋め込んで送信します。受信側 (レスポンスデータを返送する側)は、受信した DLC に基づき、(基本的には)DLC のバイト数のレスポンスデータを 送信します。

それに対し、LIN の場合は、MASTER から送信するヘッダには、データのバイト数の情報が含まれません。上記関 数の受信予定バイト数(3 番目の引数)は、チェックサムの計算に用いられます。この値と、SLAVE 側が返送するバ イト数が合っていないと、チェックサムエラーとなり、受信データは捨てられます。

LIN の場合は、パケット毎にデータバイト数を変えるのは、色々弊害があるので、データバイト数(パケット長)は、 lin.h 内で、LIN\_RESPONSE\_DATA\_SIZE 定数で定義しています(固定化しています)。

(通信の途中で、レスポンスデータのバイト数を変える場合は、MASTER 側と SLAVE 側で何らかの手段でデータバ イト数の値の情報を共有する仕組みの追加が必要になります。

3.1.1 の初期化は、最初に 1 回(もしくは、ID や MASTER/SLAVE 種別を変更するタイミングで)行ってください。初 期化後は、3.1.2, 3.1.3(MASTER レスポンス送信、MASTER ヘッダ送信)を任意のタイミングで実行して構いませ  $\mathcal{L}_{1}$ 

#### <span id="page-20-0"></span>**3.2. SLAVE** 動作

LIN インタフェースを SLAVE に設定して使用する場合の使用法を示します。

#### <span id="page-20-1"></span>**3.2.1.** 初期化

lin\_init(2, LIN\_SLAVE, 0x31);

1 つ目の引数は、LIN の ch を指定します。RL78/F15 の場合は、0~2 を指定可能です。

2 つ目の引数は、LIN\_MASTER(0)か LIN\_SLAVE(1)を指定します。この定数は、lin.h で定義されています。 3 つ目の引数は、LIN の ID を指定します。0x0~0x3f の値が指定可能です。

#### <span id="page-20-2"></span>**3.2.2.** レスポンスデータ設定

unsgned char data[8] =  $\{0 \times 01, 0 \times 02, 0 \times 03, 0 \times 04, 0 \times 05, 0 \times 06, 0 \times 07, 0 \times 08\}$ ; lin response data set(2, data, 8);

1 つ目の引数は、LIN の ch を指定します。 2つ目の引数は、送信データ(最大 8 バイト)を指定します。 3 つ目の引数は、送信バイト数(1~8)を指定します。

LIN・CAN スタータキット RL78/F15 ソフトウェア編 マニュアル 株式会社

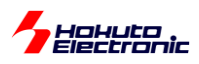

SLAVE がデータ(レスポンスデータ)を送信できるのは、自分自身の LIN-ID を含むヘッダが LIN バスに流れてきた 場合(自分自身の LIN-ID を受信した場合)のみです。ヘッダ送信が行えるのは、MASTER デバイスのみですので、 SLAVE 側は自らのタイミングでの送信はできません。

本関数は、受信したヘッダに自分自身の ID が含まれている際にレスポンスとして返信するデータを設定します。な お、実際のデータの送信処理は、受信割り込み関数内で行われます。

※レスポンスデータ設定関数 lin\_response\_data\_set()呼び出し直後(lin\_response\_data\_set()から処理が戻る前) に受信割り込みが入った場合、前回 lin\_response\_data\_set()で設定したデータが送信されます

#### <span id="page-21-0"></span>**3.2.3.** 受信待機

lin\_slave\_header\_receive(2);

1 つ目の引数は、LIN の ch を指定します。

指定した ch の受信をスタンバイします。本関数は、3.2.1 の初期化後 1 回実行してください。

3.2.1 の初期化は最初に 1 回行ってください。3.2.2 のレスポンスデータ設定と 3.2.3 の受信待機はどちらが先でも 問題ありません。

3.2.2 のレスポンスデータ設定は、任意のタイミングで何度でも実行可能です。

### <span id="page-21-1"></span>**3.3.** レスポンスデータの受信(**MASTER/SLAVE** 共)

データの受信は、受信割り込み関数内で行われ、受信データは、受信バッファのグローバル変数(g\_lin\_recv\_buf) に保持されます。

MASTER 動作の場合、ヘッダ送信を行ってレスポンスが返ってきた際にデータを受信します。

SLAVE 動作の場合、自分自身の LIN-ID 以外のレスポンスデータ(MASTER がレスポンス送信したデータと、他の SLAVE がレスポンス送信したデータ)を受信します。

(MASTER, SLAVE 共、自分自身が送信したデータは、受信しません。)

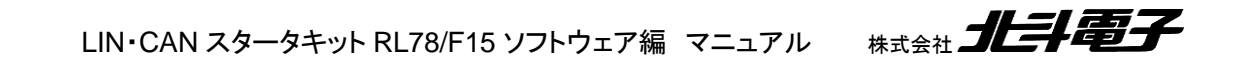

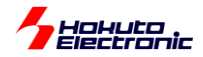

受信データを保持する、g\_lin\_recv\_buf は lin\_message 構造体としており、

```
typedef struct{
   unsigned char id;
   unsigned char data[8];
    unsigned char sum;
    unsigned char size;
} lin_message;
```
LIN-ID とレスポンスデータ、チェックサム、データバイト数を保持します。

受信バッファのサイズは、lin.h 内で LIN\_RECV\_BUF\_SIZE(=デフォルト値 16)として定義されています。

受信バッファに保持されているデータの読み出しは、

```
int ret;
lin message lin msg;
ret = lin read data(0, &lin msg);
```
の様に行います。

受信データがある場合、ret=0 となります。受信しているデータが無い場合、ret=2 となります。 (ret != 2 の間 lin\_read\_data()を複数回実行すると、格納されている全てのデータを取り出せます。) ※ret == 1 の場合は、バッファが溢れて捨てられたデータがある事を示しています、バッファが溢れた場合古いデータ から破棄されます(ret == 1 の場合でも取り出したデータは有効です)

現状のサンプルプログラムでは、受信割り込み関数では受信バッファにデータを格納する処理としています。受信 時に何かアクションを行わせたい場合は、受信コールバック関数を有効化して、受信コールバック関数内 (lin*n*\_interrupt\_receive\_callback(), n=0~2, ch 番号)内に処理を追加してください。※詳細は 5.3 節参照

19

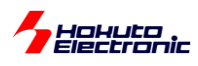

# <span id="page-23-0"></span>**4.** サンプルプログラムの動作

サンプルプログラムは、2 種類の動作モードを用意してあり、

lin\_operatopn.h

```
//動作モード(どちらかを選択)
//#define LIN OPERATION MODE LIN OPERATION TIMER //下記のインターバル時間毎にヘッダ送信
#define LIN OPERATION MODE LIN OPERATION UART //UARTからのコマンドでヘッダ送信
```
デフォルトは、キーボードからのコマンド

0: MASTER レスポンス送信

1~9: SLAVE に対しヘッダ送信

a-q: MASTER レスポンス送信(データの 3 バイト目 0x00~0x0f で送信)

で動作します。動作モードを LIN\_OPERATION\_TIMER 側に設定した場合は、(デフォルトでは)1 秒毎に

- 1. MASTER レスポンス送信
- 2. LIN-ID=0x31 のヘッダ送信
- 3. LIN-ID=0x32 のヘッダ送信
- 4. LIN-ID=0x33 のヘッダ送信
- 5. LIN-ID=0x34 のヘッダ送信

1~5 を繰り返す、動作となります。(#define LIN\_OPERATION\_MODE LIN\_OPERATION\_UART での、キーボ ードの、0,1,2,3,4 を 1 秒毎に入力した動作)

送信データは、

・シリアル NO(4 バイト) RTC でカウントした 1 秒毎にインクリメント

・P0 レジスタの値(1 バイト)

・P13 レジスタの値(1 バイト)

・フィルデータ(2 バイト) 0x00 0x00

の 8 バイトです。

 $-\cancel{\times}$ 信データ(MASTER, SLAVE 共同じ)ー

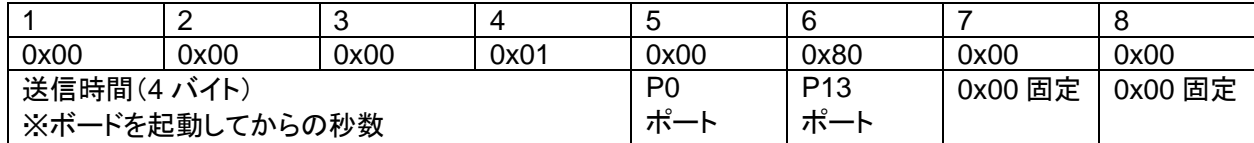

LIN・CAN スタータキット RL78/F15 ソフトウェア編 マニュアル 株式会社

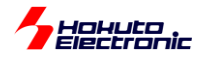

ー送信データ(MASTER 側 a~p コマンド)ー

|         |         |                      |         | 5       |         |         |         |
|---------|---------|----------------------|---------|---------|---------|---------|---------|
| 0x00    | 0x00    | 0x0X                 | 0x00    | 0x00    | 0x00    | 0x00    | 0x00    |
| 0x00 固定 | 0x00 固定 | 'a': X=0<br>'b': X=1 | 0x00 固定 | 0x00 固定 | 0x00 固定 | 0x00 固定 | 0x00 固定 |
|         |         | .<br>'p': $X = f$    |         |         |         |         |         |

※a~p コマンドは、SLAVE として HSB\_LIN\_COMM を接続した場合向けのコマンドです

MASTER 側は、送信のタイミングで、送信データを設定します。

SLAVE 側は、RTC の 1 秒毎のタイミングで、送信データを設定します。

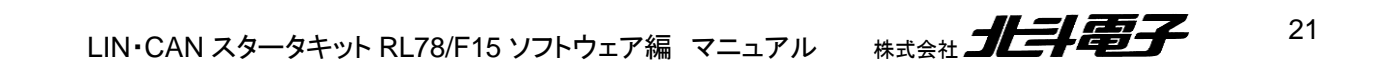

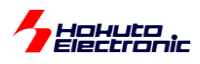

ー処理フローー

#### メイン関数 r main.c 内 main() ※キーボードからのコマンドで動作させる場合

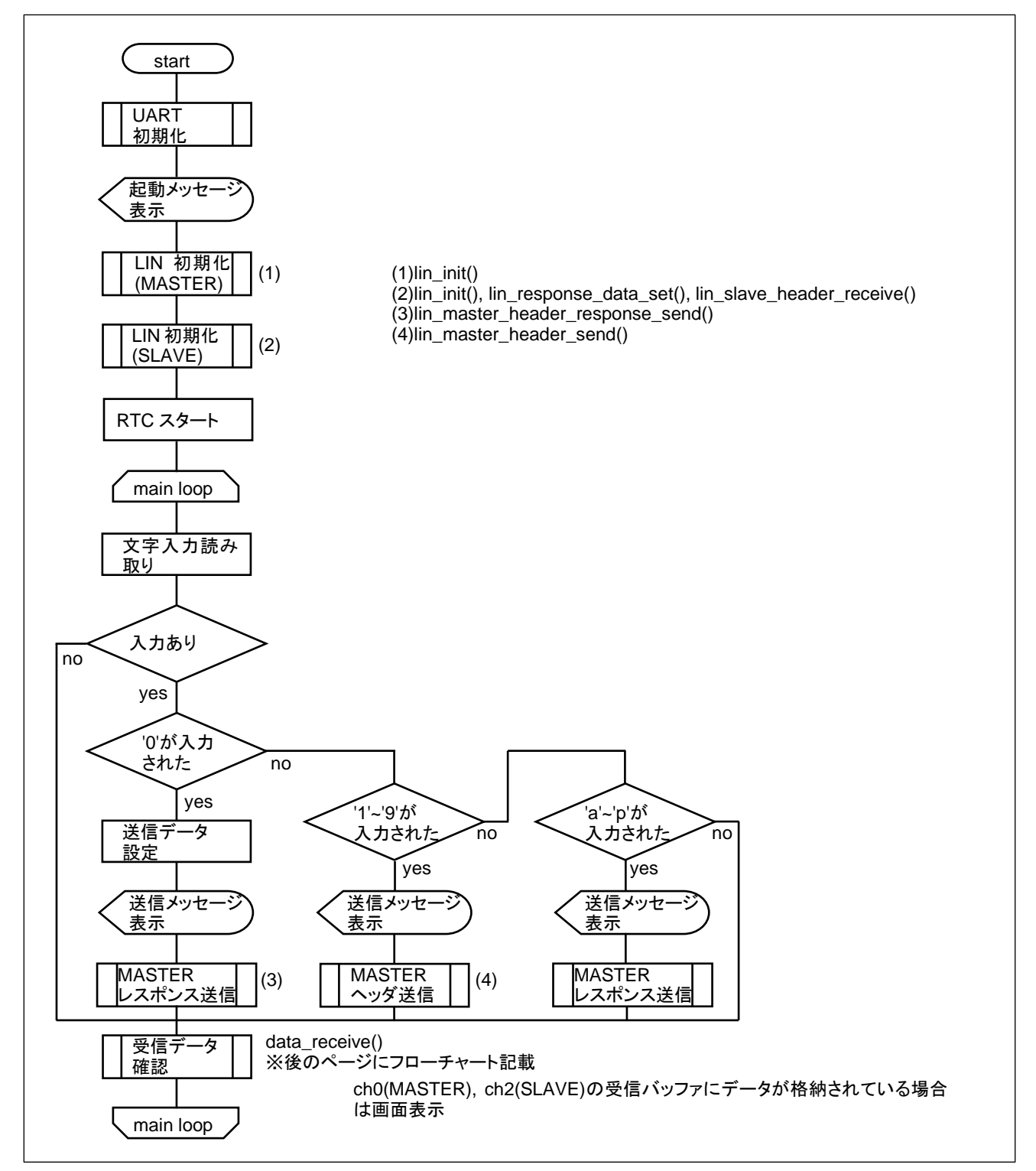

![](_page_25_Picture_5.jpeg)

![](_page_26_Picture_0.jpeg)

メイン関数 main() ※タイマで動作せる場合[#define LIN\_OPERATION\_MODE LIN\_OPERATION\_UART]

![](_page_26_Figure_2.jpeg)

![](_page_27_Picture_0.jpeg)

タイマ(TAU00)処理 timer.h 内 timer tau00() 50ms 毎の定期処理 ※タイマで動作させる場合のみ使用

![](_page_27_Figure_2.jpeg)

MASTER レスポンス送信 MASTER ヘッダ送信(LIN-ID=0x31)

MASTER ヘッダ送信(LIN-ID=0x32)

MASTER ヘッダ送信(LIN-ID=0x33) MASTER ヘッダ送信(LIN-ID=0x34)

上記動作を、1 秒間隔で繰り返します。

![](_page_28_Picture_0.jpeg)

![](_page_28_Figure_1.jpeg)

![](_page_28_Figure_2.jpeg)

受信データ確認 r\_main.c 内 data\_receice()

![](_page_28_Figure_4.jpeg)

受信データ処理は、メイン関数のループ内で呼び出されます。LIN-ch0 側(MASTER)の受信バッファが空になるま で受信データの表示を行い、次に LIN-ch2 側(SLAVE)の受信バッファが空になるまで受信データの表示を行いま す。

![](_page_29_Picture_0.jpeg)

# <span id="page-29-0"></span>**5.** 関数仕様

#### ・ソースファイル構成

![](_page_29_Picture_252.jpeg)

# <span id="page-29-1"></span>**5.1.** ヘッダファイルで定義している定数

### <span id="page-29-2"></span>**5.1.1. lin.h** の定数定義

### lin.h

![](_page_29_Picture_253.jpeg)

![](_page_29_Picture_8.jpeg)

![](_page_30_Picture_0.jpeg)

lin.h(続き)

```
//TXフラグ
#define LIN TX FLAG 0x1 //送信中
#define LIN TX RESPONSE FLAG 0x2 //マスタレスポンス送信
//RXフラグ
#define LIN RX READY 0x1 //レスポンス受信待機
//速度設定(bps)
#define LIN SPEED 2400 1
#define LIN SPEED 9600 2
#define LIN_SPEED_10417 3
#define LIN_SPEED_19200 4
//速度設定(LBRPxx)
#define LIN SPEED LBRP0 104 //2400bps, 9600bps, 19200bps向け
#define LIN SPEED LBRP1 96 //10417bps向け
//速度設定(システムクロック選択ビット)
#define LIN SPEED 2400 LCKS 2 //fc(LBRP0:1/8)
#define LIN_SPEED_9600_LCKS 1 //fb(LBRP0:1/2)
#define LIN_SPEED_10417_LCKS 3 //fd(LBRP1:1/2)
#define LIN SPEED 19200 LCKS 0 //fa(LBRP0:1/1)
//動作モード
#define LIN OPERATION TIMER 0 //タイマ動作
#define LIN OPERATION UART 1 //UARTコマンド入力に応じて動作
/*----------------------------------------------------------------------
    構造体
                                              ----------------------------------------------------------------------*/
typedef struct{
   unsigned char id;
   unsigned char data[8];
    unsigned char sum;
   unsigned char size;
} lin_message;
(後略)
```
#### #define SCI\_DEBUG

定義時端末表示がデバッグモードとなります。

```
--
LIN header/response data send : LIN-ID=0x30 data=0x0000000401800000
[intr(ch2)=recv][intr(ch0)=send][intr(ch0)=send][intr(ch2)=recv]
LIN data receive(ch2) : LIN-ID=0x30 data=0x0000000401800000 sum=0x89
--
LIN header send : LIN-ID=0x31
[intr(ch2)=recv][intr(ch0)=send][intr(ch2)=send][intr(ch0)=recv]
LIN data receive(ch0) : LIN-ID=0x31 data=0x0000000901800000 sum=0xC3
                                                                     MASTER ヘッダ・レスポンス
                                                                     送信
                                                                     MASTER ヘッダ送信
                                                                      (SLAVE レスポンス送信)
```
![](_page_30_Picture_7.jpeg)

![](_page_31_Picture_0.jpeg)

赤字の行が表示される様になり、処理中にどの種類の割り込みが入っているかが判る様になります。 MASTER ヘッダ・レスポンス送信の場合は、MASTER 側がヘッダを送出した時点で、 ・ch2(SLAVE)の受信割り込み

・ch0(MASTER)の送信割り込み

が、ほぼ同時に発生し、MASTER がレスポンス送信を終えた時点で、 ・ch0(MASTER)の送信割り込み ・ch2(SLAVE)の受信割り込み が発生しています。

ー意図的にエラーを起こさせた場合ー LIN header/response data send : LIN-ID=0x30 data=0x0000000201800000 **[intr(ch2)=recv][intr(ch0)=send][intr(ch2)=stat LST2=0x88 LEST2=0x80][intr(ch0)=send]** MASTER ヘッダ・レスポンス 送信

例えば、ch2(SLAVE)側を受信待機せずに、ch0(MASTER)側からデータ送信した場合、ch2(SLAVE)側はデータ 受信してない(LIN data receive(ch2)の表示が出ない)ものの、

[intr(ch2)=recv]

となっているので、ch2 側には受信割り込みが発生している事が判ります。その後、

[intr(ch2)=stat LST2=0x88 LEST2=0x80]

ch2(SLAVE)側はステータス割り込みが入り、その際のエラーステータス(LEST2=0x80, レスポンス準備エラー)が 判ります。

![](_page_31_Picture_184.jpeg)

なお、ch0 と ch2 をつなぐケーブルを抜いて、ch0(MASTER)側からデータ送信した場合、表示は上記の様になりま す。デバッグ表示 OFF の時の表示は「意図的にエラーを起こさせた場合」と同一ですが、デバッグ表示を行わせる と、違いが判る様になります。(この例では、ch2 側は全く反応していません。)

本プログラムでは、チェックサムエラーとなった場合はデータを受信バッファに格納せずに捨てる仕様としています。 そのような場合でも、受信割り込み(ヘッダ受信時)やステータス割り込み(エラー発生時)は発生するはずなので、意 図しない動作となった場合、デバッグ表示を有効にすると、エラー時のエラーステータスレジスタの値等の確認が可能 となります。

![](_page_31_Picture_13.jpeg)

![](_page_32_Picture_0.jpeg)

29

#define LIN\_RESPONSE\_DATA\_SIZE 8

レスポンスデータのデータサイズ(バイト数)

LIN は、パケット毎にデータサイズを変更するのに適していないプロトコルですので、本定数でデータサイズを固定 化しています。

#### #define LIN\_RECV\_BUF\_SIZE 16

受信バッファ(lin\_message 構造体)の配列数

sizeof(lin\_message)×LIN\_CH\_NUM(3)×LIN\_RECV\_BUF\_SIZE のメモリを消費します。

※現状のプログラムでは、LIN-ch0, LIN-ch2 を使用するプログラムになっていますが、未使用の LIN-ch1 用の受信 バッファも確保しています(g\_lin\_recv\_buf[LIN\_CH\_NUM][LIN\_RECV\_BUF\_SIZE]: g\_lin\_recv\_buf の 1 つ目の[ ] の要素は LIN-ch 番号)(メモリ消費量を抑えたい場合は、g\_lin\_recv\_buf の 1 つ目の[ ]の要素を LIN-ch 番号では なく、使用 ch 毎に番号を割り振る等変更してください)

※デフォルトでは LIN\_RECV\_BUF\_SIZE=16 としていますが、保持できるデータ数は 15 となります (未読み出しの状態で、16 個目のデータを受信した場合、1 つ目のデータは(この時点では上書きはされないものの) 参照不可となります)

→受信バッファはリングバッファの構成を取っており、2 つのインデックス g\_lin\_recv\_buf\_index1(書き込みインデッ クス)と g\_lin\_recv\_buf\_index2(読み出し済みインデックス)から構成されています。g\_lin\_recv\_buf\_index1 == g\_lin\_recv\_buf\_index2 の場合、格納データが無いと判断しているアルゴリズムのため、実際に使用可能なデータ数 は LIN\_RECV\_BUF\_SIZE-1 となっています。

※バッファメモリをフルに活用したい場合は、index1 と index2 の運用を見直してみてください

// #define LIN\_USE\_SEND\_CALLBACK\_FUNCTION // #define LIN\_USE\_RECEIVE\_CALLBACK\_FUNCTION // #define LIN\_USE\_STATUS\_CALLBACK\_FUNCTION

割り込みコールバック関数の有効化。

LIN\_USE\_SEND\_CALLBACK\_FUNCTION を定義した場合、送信割り込み時に、

lin*n*\_interrupt\_send\_callback(n=0~2)関数が呼ばれます。

LIN\_USE\_RECEIVE\_CALLBACK\_FUNCTION を定義した場合、受信割り込み時に、 lin*n* interrupt receive callback(n=0~2)関数が呼ばれます。

LIN\_USE\_STATUS\_CALLBACK\_FUNCTION を定義した場合、ステータス割り込み時に、

lin*n*\_interrupt\_status\_callback(n=0~2)関数が呼ばれます。

(n: 0~2 は、LIN-ch 毎)

割り込み時にユーザ処理を追加したい場合、有効化して、コールバック関数の中身を記載してください。

LIN・CAN スタータキット RL78/F15 ソフトウェア編 マニュアル 株式会社 ノビチ

![](_page_33_Picture_0.jpeg)

#define LIN\_SPEED\_LBRP0 104 #define LIN\_SPEED\_LBRP1 96

通信速度は、lin\_operation.h で 2400, 9600, 10417, 19200bps を選択できるようになっています。

上記値は、LBRP0/1(速度設定レジスタ)に設定している値です。予め定義されている、4 種類の速度以外の速度 値とする場合は、レジスタ設定値を計算して設定してください。

#define LIN\_SPEED\_2400\_LCKS 2 #define LIN\_SPEED\_9600\_LCKS 1 #define LIN\_SPEED\_10417\_LCKS 3 #define LIN\_SPEED\_19200\_LCKS 0

2400bps の場合は「LBRP0 の 1/8」(=fc)、9600bps の場合は「LBRP0 の 1/2」(=fb)、10417bps の場合は 「LBRP1 の 1/2」(=fd)、19200bps の場合は「LBRP0 の 1/1」(=fa)をベースクロックとして選択する設定です。

LIN の通信速度(1bit の時間)は、

1/32MHz(fCLK) ×分周比(LCKS) ×プリスケーラ設定値(LBRP)×16 サンプリング

で決まります。1bit 時間は、

・LBRP0 側を使用

19200bps: 1/32MHz ×1(fa) × 104 × 16 = 52[us] 9600bps: 1/32MHz  $\times$  2(fb)  $\times$  104  $\times$  16 = 104[us] 2400bps:  $1/32$ MHz  $\times$  8(fc)  $\times$  104  $\times$  16 = 416[us]

・LBRP1 側を使用

10417bps: 1/32MHz  $\times$  2(fd)  $\times$  96  $\times$  16 = 96[us]

上記設定値となります。

任意の速度とする場合は、LBRP0 または LBRP1 レジスタ値と、LCKS の値(どちらのプリスケーラを使用するかと 分周比)を調整してください。

本節で説明していない定数は、プログラム動作で使用されている定数値で基本的には変更の必要はありません。

LIN・CAN スタータキット RL78/F15 ソフトウェア編 マニュアル 株式会社

![](_page_34_Picture_0.jpeg)

lin\_message 構造体は、 ・LIN-ID(1 バイト)

・データ(最大 8 バイト)

・チェックサム(拡張チェックサム、1 バイト)

・データサイズ(1~8 の値、1 バイト)

で構成される、LIN の受信メッセージを扱う構造体です。

![](_page_35_Picture_0.jpeg)

### <span id="page-35-0"></span>**5.1.2. lin\_operation.h** の定数定義

lin\_operation.h

\*---------------------------------------------------------------------- 定数定義(ユーザ設定箇所) ----------------------------------------------------------------------\*/ //使用CH #define LIN USE CHO //LIN-ch0を使用する //#define LIN USE CH1 //LIN-ch1を使用する #define LIN USE CH2 //LIN-ch2を使用する //速度設定(いずれかを選択) //#define LIN\_SPEED LIN\_SPEED\_2400 //2400bps #define LIN\_SPEED LIN\_SPEED\_9600 //9600bps //#define LIN SPEED LIN SPEED 10417 //10417bps //#define LIN\_SPEED LIN\_SPEED\_19200 //19200bps //割り込み優先度 #define LIN INTERRUPT PRIORITY 1 //0:最高優先度~3:最低優先度 //LIN ID #define LIN MASTER ID 0x30 //MASTER動作時に設定するID #define LIN SLAVE ID 0x31 //SLAVE**動作時に設定する**ID //SLAVEレスポンスを要求するID(MASTER動作時のみ使用) #define LIN SLAVE RESPONSE START ID 0x31 //SLAVE**レスポンス送信を要求する要求先** 0x31, 0x32, 0x33, 0x34 .... //レスポンス要求するSLAVEデバイス数(MASTER動作時のみ使用) #define LIN SLAVE DEVICE NUM 4 //0x31 ~ 0x34 に対してレスポンス要求する //動作モード(どちらかを選択) //#define LIN OPERATION MODE LIN OPERATION TIMER //下記のインターバル時間毎にヘッダ送信 #define LIN OPERATION MODE LIN OPERATION UART //UARTからのコマンドでヘッダ送信 //動作インターバル時間[x50ms](MASTER動作時のみ使用) #define LIN INTERVAL TIME 20 //1秒毎にヘッダを出す /\* MASTERの場合. 50×LIN INTERVAL TIME[ms]毎に、  $(1)$  ID=0x30 (マスタレスポンス送信) (2) ID=0x31 (スレーブレスポンス送信要求) (3) ID=0x32 (スレーブレスポンス送信要求) (4) ID=0x33 (スレーブレスポンス送信要求) (5)ID=0x34 (スレーブレスポンス送信要求) を繰り返す ((LIN SLAVE DEVICE NUM+1)×50×LIN INTERVAL TIME[ms]で1周) \*/

![](_page_36_Picture_0.jpeg)

#define LIN\_USE\_CH0 // #define LIN\_USE\_CH1 #define LIN\_USE\_CH2

使用する LIN-ch を有効にしてください。使用しない LIN-ch はコメントアウトして、定数を未定義としてください。

// #define LIN\_SPEED\_LIN\_SPEED\_2400 #define LIN\_SPEED\_LIN\_SPEED\_9600 // #define LIN\_SPEED\_LIN\_SPEED\_10417 // #define LIN\_SPEED\_LIN\_SPEED\_19200

速度設定です。いずれか 1 行のみ有効化(コメントアウトを外す)してください。予め定義されている 4 種類以外の速 度を使用する場合は、lin.h 側含め修正が必要です。

#### #define LIN\_INTERRUPT\_PRIORITY 1

LIN の割り込み優先度の設定です。0(最高優先度)~3(最低優先度)のいずれかの値としてください。

LIN の割り込みは、「送信割り込み」「受信割り込み」「ステータス割り込み」の 3 種類ありますが、本プログラムでは 3 種類の割り込みに上記で設定した値を適用します。(3 種類の割り込みの優先度を変えたい場合は、lin.c の修正が 必要です。)

※割り込み優先度を 0 にすると、多重割り込み(受信割り込み処理の最中に送信割り込みが入る等)が掛る状態とな ります(→現状のプログラムでは特に問題はないと思いますが、割り込み処理内にユーザの処理を追加する場合は ご留意ください。)

### #define LIN\_MASTER\_ID 0x30 #define LIN\_SLAVE\_ID\_0x31

サンプルプログラムでは、ch0 を MASTER, ID=0x30。ch2 を SLAVE, ID=0x31 に設定しています。LIN の ID はこ の定数値を使用しています。

#### #define LIN\_SLAVE\_RESPONSE\_START\_ID\_0x31

キーボードからのコマンドで動作するモードの場合の、コマンド 1~9。タイマ動作するモードの SLAVE に対しヘッダ 送信を行う ID の開始値です。コマンド 1:ID=0x31、コマンド 2:ID=0x32。タイマ動作の場合 ID=0x31 から ID をインク リメントさせながら、ヘッダ送信します。

LIN・CAN スタータキット RL78/F15 ソフトウェア編 マニュアル 株式会社

![](_page_37_Picture_0.jpeg)

#### #define LIN\_SLAVE\_DEVICE\_NUM\_4

タイマ動作するモードの SLAVE に対しヘッダ送信を行う ID の数です。(コマンドモードの時は未使用です。)4 の場 合、ID=0x31~ID=0x34 の 4 つの SLAVE に対してヘッダ送信を行います。

### // #define LIN\_OPERATION\_MODE\_LIN\_OPERATION\_TIMER #define LIN\_OPERATION\_MODE\_LIN\_OPERATION\_UART

サンプルプログラムの動作モードを決める定数です。どちらか一方を有効化してください。 LIN\_OPERATION\_UART は、UART 経由でコマンド入力で動作(デフォルト)、LIN\_OPERATION\_TIMER は、タイ マモードで一定時間毎に、MASTER ヘッダ・レスポンス送信、MASTER ヘッダ送信…、を繰り返します。

#### #define LIN\_INTERVAL\_TIME 20

タイマ動作モード時のヘッダの送信間隔です。50ms(基本周期)の何倍かを指定する値です。(20 の場合、50ms× 20 の 1 秒間隔でのヘッダ送信。)

9600bps 設定の場合、8 バイトのレスポンスデータ送信で一連のパケット(ヘッダ+レスポンス)の時間は、約 13ms になります。LIN バスのケーブル長が長い場合(MASTER と SLAVE の距離が離れている場合)や、SLAVE が RL78/F15 ではなく別デバイスの場合等、13ms という時間は多少長くなる事はあり得ます。9600bps の場合は、こ の値を 1 に設定しても問題ないと思います。

2400bps 設定の場合は、8 バイトのレスポンスデータ送信で 53ms 程度となますので、最低でも 2 以上の値とする 必要があります。

![](_page_37_Picture_9.jpeg)

![](_page_38_Picture_0.jpeg)

# <span id="page-38-0"></span>**5.2. lin.c** 内で定義している関数

#### lin\_init

概要:初期化関数

#### 宣言:

int lin\_init(unsigned char ch, unsigned char mode, unsigned char id)

説明:

・ch の有効化

・割り込み設定

・通信速度、通信条件

の設定を行います

引数:

ch: LIN の ch 番号(0~2)

mode: MASTER/SLAVE 区分 LIM\_MASTER(0)、または LIN\_SLAVE(1)

id: LIN-ID(0x0~0x3f)

#### 戻り値:

0: 正常終了

-1: 引数エラー

補足:

 id は MASTER モードの時未使用です。SLAVE 時は、本関数で設定した値と受信したヘッダに含まれる ID 値が一致した場合、レスポンス送信を行います

lin response data set

概要:レスポンスデータ設定関数

#### 宣言:

int lin\_response\_data\_set(unsigned char ch, unsigned char \*data, unsigned char size)

#### 説明:

・SLAVE 側での送信データの設定

を行います

LIN・CAN スタータキット RL78/F15 ソフトウェア編 マニュアル 株式会社

![](_page_38_Picture_28.jpeg)

![](_page_39_Picture_0.jpeg)

引数:

```
ch: LIN の ch 番号(0~2)
 *data: レスポンスデータ(1~8 バイト)
 size: データバイト数(1~8)
```
#### 戻り値:

0: 正常終了

-1: 引数エラー

#### 補足:

SLAVE に設定した ch で実行するコマンドです

SLAVE 側の ch がレスポンス送信を行う予定がない場合(受信のみを行うケース)でも、本コマンドで

受信データサイズの設定が必要です(その場合は\*data はダミーで構いません)

SLAVE 側で自分自身の ID を含むヘッダを受信した場合、本コマンドで設定したレスポンスデータを送信します

#### lin\_master\_header\_send

概要:ヘッダ送信関数

#### 宣言:

int lin\_master\_header\_send(unsigned char ch, unsigned char id, unsigned char size)

#### 説明:

・MASTER からヘッダの送信

を行います

引数:

```
ch: LIN の ch 番号(0~2)
```

```
 id: ヘッダに含める LIN-ID(0x0~0x3f)
```

```
 size: 受信予定のデータバイト数(1~8)
```
#### 戻り値:

0: 正常終了

```
 1: 送信中(指定した ch で送信中)
```
#### -1: 引数エラー

補足:

 本コマンドで設定した size と実際に受信したバイト数が合わない場合チェックサムエラーとなり、受信データは 捨てられます(SLAVE 側で実行した lin\_response\_data\_set()で指定した size と合わせる様にしてください) 実際に LIN バスに流れる ID は、指定した id 値にパリティが付与されたもの(PID)となります 本コマンドで指定する id は、パリティを付与しない 0~0x3f の ID を指定してください

![](_page_40_Picture_0.jpeg)

#### lin\_master\_header\_response\_send

#### 概要:ヘッダ・レスポンス送信関数

#### 宣言:

int lin\_master\_header\_response\_send(unsigned char ch, unsigned char id, unsigned char \*data, unsigned char size)

説明:

・MASTER からヘッダ・レスポンス送信の送信

を行います

引数:

ch: LIN の ch 番号(0~2)

id: ヘッダに含める LIN-ID(0x0~0x3f)(MASTER デバイスの ID)

\*data: 送信データ(1~8 バイト)

size: 送信のデータバイト数(1~8)

#### 戻り値:

0: 正常終了

1: 送信中(指定した ch で送信中)

-1: 引数エラー

#### 補足:

 実際に LIN バスに流れる ID は、指定した id 値にパリティが付与されたもの(PID)となります 本コマンドで指定する id は、パリティを付与しない 0~0x3f の ID を指定してください

#### lin\_slave\_header\_receive

概要:ヘッダ受信待機関数

#### 宣言:

int lin\_slave\_header\_receive(unsigned char ch)

#### 説明:

・SLAVE 側のヘッダ受信待機状態への遷移 を行います

#### 引数:

ch: LIN の ch 番号(0~2)

LIN・CAN スタータキット RL78/F15 ソフトウェア編 マニュアル 株式会社

![](_page_40_Picture_28.jpeg)

![](_page_41_Picture_0.jpeg)

#### 戻り値:

0: 正常終了

-1: 引数エラー

#### 補足:

 SLAVE デバイスの場合、lin\_init()で初期化後、本関数でヘッダの受信待機状態にしてください 本関数実行前はヘッダの受信準備が整っていない状態です lin\_init() → lin\_response\_data\_set() → 本関数 の順番で実行されることを想定しています 初期化後 lin\_response\_data\_set()実行前にヘッダを受信した場合、意図しないデータを返送する事を 抑止するために、本関数を設けています(意図しないデータを返送するよりエラーとして処理する) lin\_response\_data\_set()実行前に本コマンドを実行しても問題ありません ※lin\_init()では、レスポンスデータは 0x00×LIN\_RESPONSE\_DATA\_SIZE に設定されていますので、 lin\_response\_data\_set()未実行の場合は、受信したヘッダに SLAVE 自身の ID が含まれていた場合 0x00×LIN RESPONSE DATA SIZE のレスポンスデータを送信します

#### lin\_status\_clear

概要:エラーステータスクリア関数

#### 宣言:

int lin\_status\_clear(unsigned char ch)

#### 説明:

・エラーステータスのクリア を行います

#### 引数:

ch: LIN の ch 番号(0~2)

#### 戻り値:

0: 正常終了

-1: 引数エラー

#### 補足:

 ステータス・レジスタ(LSTn) エラー・ステータス・レジスタ(LESTn) のクリアを行います

![](_page_41_Picture_19.jpeg)

![](_page_42_Picture_0.jpeg)

#### lin read data

#### 概要:受信データ読み出し関数

#### 宣言:

int lin\_read\_data(unsigned char ch, lin\_message \*msg)

#### 説明:

・受信バッファに格納されているデータの読み出し を行います

#### 引数:

ch: LIN の ch 番号(0~2) \*msg: lin\_message 構造体

#### lin\_message 構造体

![](_page_42_Picture_170.jpeg)

#### 戻り値:

- 0: 正常終了(データの読み出し完了)
- 1: 読み出し前に上書きされたデータあり(データの読み出し完了)
- 2: 未読み出しのデータなし
- -1: 引数エラー

#### 補足:

 データを受信したタイミングで、受信割り込み関数内で、受信バッファ(g\_lin\_recv\_buf)にデータが格納されます 本関数は、受信バッファに格納されているデータの読み出しを行います 未読み出しの(LIN\_RECV\_BUF\_SIZE-1)数のデータが溜まっている状態で次のデータを受信すると、一番古 いデータが上書きさます その状態で本関数を呼び出すと、格納されているデータで一番古いデータが読み出 され、関数の戻り値は失われたデータがある事を示す 1 を返します

![](_page_43_Picture_0.jpeg)

lin read data size

概要:受信データ数読み出し関数

宣言:

lin\_read\_data\_size(unsigned char ch)

説明:

・受信バッファに格納されているメッセージ数の情報 を返します

引数:

ch: LIN の ch 番号(0~2)

戻り値:

 0: 未読み出しのデータなし >0: 受信バッファに格納されているメッセージ数

-1: 引数エラー

lin read buf clear

概要:受信データクリア関数

宣言:

int lin\_read\_buf\_clear(unsigned char ch)

説明:

・受信バッファに格納されているデータをクリア(読み出し済みにセット)

を行います

引数:

ch: LIN の ch 番号(0~2)

戻り値:

0: 正常終了

-1: 引数エラー

![](_page_43_Picture_24.jpeg)

![](_page_44_Picture_0.jpeg)

ーローカル関数(外部からの呼び出し不可)ー

#### lin\_port\_init

概要:ポート初期化関数

#### 宣言:

void lin\_port\_init(unsigned char ch)

説明:

・LIN 通信で使用する I/O ポートの初期化

を行います

引数:

ch: LIN の ch 番号(0~2)

戻り値: なし

補足:

プログラムでは、下記の端子を使用する設定としています

 別な端子を使用する場合や EN(LIN ドライバイネーブル端子)を使用しない場合は、本関数内の記載を 適宜変更ください

![](_page_44_Picture_148.jpeg)

![](_page_44_Picture_16.jpeg)

![](_page_45_Picture_0.jpeg)

# <span id="page-45-0"></span>**5.3.** 割り込みコールバック関数

割り込みコールバック関数は、ユーザ記載のコード内で定義してください。

 $\lim_{n \to \infty}$  interrupt send callback (n=0~2)

概要:送信割り込みコールバック関数

#### 宣言:

 void lin0\_interrupt\_send\_callback(void) void lin1\_interrupt\_send\_callback(void) void lin2\_interrupt\_send\_callback(void)

説明:

・送信割り込み処理の終わりでコールされます

引数: なし

戻り値: なし

補足:

 LIN-ch 毎に別関数となっています 使用時は、#define LIN\_USE\_SEND\_CALLBACK\_FUNCTION を有効化してください

lin*n*\_interrupt\_receive\_callback (n=0~2)

概要:受信割り込みコールバック関数

#### 宣言:

 void lin0\_interrupt\_receive\_callback(void) void lin1\_interrupt\_receive\_callback(void) void lin2\_interrupt\_receive\_callback(void)

#### 説明:

・受信割り込み処理の終わりでコールされます

引数: なし

戻り値: なし

補足:

LIN-ch 毎に別関数となっています

LIN・CAN スタータキット RL78/F15 ソフトウェア編 マニュアル 株式会社 コレコレコン 使用時は、#define LIN\_USE\_RECEIVE\_CALLBACK\_FUNCTION を有効化してください

42

![](_page_46_Picture_0.jpeg)

lin*n*\_interrupt\_status\_callback (n=0~2)

概要:ステータス割り込みコールバック関数

#### 宣言:

void lin0\_interrupt\_status\_callback(void) void lin1\_interrupt\_status\_callback(void) void lin2\_interrupt\_status\_callback(void)

#### 説明:

・ステータス割り込み処理の終わりでコールされます

引数: なし

戻り値: なし

補足:

LIN-ch 毎に別関数となっています

使用時は、#define LIN\_USE\_STATUS\_CALLBACK\_FUNCTION を有効化してください

![](_page_46_Picture_12.jpeg)

![](_page_47_Picture_0.jpeg)

# <span id="page-47-0"></span>**5.4.** 使用しているグローバル変数

#### g\_lin\_id

用途:ch 毎の LIN-ID を保持

#### 宣言:

unsigned char g\_lin\_id[LIN\_CH\_NUM];

#### 説明:

SLAVE 動作時、ヘッダに含まれる ID と自局の ID(=g\_lin\_ld)が一致しているかの判定に使用します

#### g\_lin\_mode

用途:ch 毎の動作モード(MASTER/SLAVE)を保持

#### 宣言:

unsigned short g\_lin\_mode[LIN\_CH\_NUM];

#### 説明:

 MASTER 動作時、LIN\_MASTER(0) SLAVE 動作時、LIN\_SLAVE(1) 受信割り込み関数内で動作モードで処理を分ける際などに使用します

#### g\_lin\_tx\_flag

#### 用途:送信状態を表すフラグ変数

#### 宣言:

unsigned short g\_lin\_tx\_flag[LIN\_CH\_NUM];

#### 説明:

 送信中 LIN\_TX\_FLAG(0x1) MASTER 動作時、レスポンスデータ送信予定 LIN\_RESPONSE\_FLAG(0x2) の OR を取ります ※詳しくは 6.5 節参照

![](_page_47_Picture_20.jpeg)

![](_page_48_Picture_0.jpeg)

#### g\_lin\_rx\_flag

#### 用途:受信状態を表すフラグ変数

#### 宣言:

unsigned short g\_lin\_rx\_flag[LIN\_CH\_NUM];

#### 説明:

レスポンスデータ受信待機中 LIN\_RX\_READY (0x1)、それ以外 0 を取ります ※詳しくは 6.5 節参照

#### g\_lin\_recv\_buf

用途:受信バッファ

#### 宣言:

lin\_message g\_lin\_recv\_buf[LIN\_CH\_NUM][LIN\_RECV\_BUF\_SIZE];

#### 説明:

受信割り込み時、有効なレスポンスデータを受信すると本変数にデータを格納します

#### g\_lin\_send\_buf

用途:送信バッファ(SLAVE 向け)

#### 宣言:

unsigned char g\_lin\_send\_buf[LIN\_CH\_NUM][8];

#### 説明:

SLAVE レスポンス送信の際、本バッファに格納されているデータを送信します

#### g\_lin\_recv\_buf\_index1

用途:受信バッファの書き込みインデックス

#### 宣言:

unsigned short g\_lin\_recv\_buf\_index1[LIN\_CH\_NUM];

![](_page_48_Picture_24.jpeg)

![](_page_49_Picture_0.jpeg)

説明:

受信バッファにデータを格納する際、本インデックスが示す変数にデータが格納されます

#### g\_lin\_recv\_buf\_index2

用途:受信バッファの読み出しインデックス

#### 宣言:

unsigned short g\_lin\_recv\_buf\_index2[LIN\_CH\_NUM];

#### 説明:

 受信バッファからデータを読み出す際、本インデックスが示す変数のデータを読み出します 読み出し時、g\_lin\_recv\_buf\_index2 == g\_lin\_recv\_buf\_index1 の場合、未読データがない事を示します

#### g\_lin\_recv\_buf\_override

用途:受信バッファの上書きフラグ

#### 宣言:

unsigned short g\_lin\_recv\_buf\_override[LIN\_CH\_NUM];

#### 説明:

 受信バッファ書き込み時にバッファに空きがない(未読データで埋まっている)場合、格納されている中で最も 古いデータから上書きされます

データの上書きが生じた際、本変数が 1 となります

(データの読み出し時、データの上書きが生じた事を表す戻り値を返すと共に、本変数は 0 クリアされます)

![](_page_50_Picture_0.jpeg)

# <span id="page-50-0"></span>**6.** 割り込み処理

# <span id="page-50-1"></span>**6.1. MASTER** レスポンス送信動作

![](_page_50_Figure_3.jpeg)

MASTER レスポンス送信の場合は、送信(MASTER)側で、送信割り込みが「ヘッダ送信完了」のタイミングと「レス ポンス送信完了」のタイミングで2回発生します。

SLAVE 側は、同様に受信割り込みが「ヘッダ受信完了」と「レスポンス受信完了」のタイミングで 2 回発生します。

# <span id="page-50-2"></span>**6.2. MASTER** ヘッダ送信動作

![](_page_50_Figure_7.jpeg)

MASTER ヘッダ送信の際には、上記の様な割り込みの流れとなります。

SLAVE デバイスは、最初の受信割り込みで「レスポンス送信を行う」かどうかを判断する事になります。

47

![](_page_51_Picture_0.jpeg)

# <span id="page-51-0"></span>**6.3. MASTER** ヘッダ送信動作(応答する **SLAVE** なし)

![](_page_51_Figure_2.jpeg)

MASTER ヘッダ送信で応答する SLAVE が居ない場合、送信側ではステータス割り込みが入ります。

(エラーステータス LESTx=0x04, タイムアウトエラーとなります)

※ステータス割り込みでエラーステータスをクリアするので、レスポンスがない場合でも動作の継続が可能です

### <span id="page-51-1"></span>**6.4.** 割り込み関数

#### <span id="page-51-2"></span>**6.4.1.** 送信割り込み

lin.c 内 lin*n*\_interrupt\_send() (n=0~2, ch 番号)

![](_page_51_Figure_9.jpeg)

・MASTER レスポンス送信の 1 回目(ヘッダ送信完了のタイミング)は(1)側 ・MASTER レスポンス送信の 2 回目(レスポンス送信完了のタイミング)は(2)側 ・SLAVE レスポンス送信の(レスポンス送信完了のタイミング)は(2)側 が実行されます。

![](_page_51_Picture_11.jpeg)

LIN・CAN スタータキット RL78/F15 ソフトウェア編 マニュアル 株式会社

![](_page_52_Picture_0.jpeg)

### <span id="page-52-0"></span>**6.4.2.** 受信割り込み

![](_page_52_Figure_2.jpeg)

#### lin.c 内 lin*n*\_interrupt\_receive() (n=0~2, ch 番号)

・MASTER ヘッダ送信時のレスポンス受信割り込みは(3)

- ・SLAVE のヘッダ受信時にヘッダに含まれる ID が自局の ID と一致したときは(1)
- ・SLAVE のヘッダ受信時にヘッダに含まれる ID が自局の ID と一致しなかったときは(2)
- ・SLAVE のレスポンス受信時は(3)

が実行されます。

![](_page_53_Picture_0.jpeg)

### <span id="page-53-0"></span>**6.4.3.** ステータス割り込み

lin.c 内 lin*n*\_interrupt\_status() (n=0~2, ch 番号)

![](_page_53_Figure_3.jpeg)

ステータス割り込みでは、ステータスレジスタと、フラグ変数をクリアします。

# <span id="page-53-1"></span>**6.5.** フラグ変数に関して

割り込みで処理内容を変えるため、プログラムでは 2 種類のフラグ変数

g\_lin\_tx\_flag[ch]

g\_lin\_rx\_flag[ch]

を使用しています。フラグ変数は、LIN-ch 毎に独立です。

g\_lin\_tx\_flag は bit0: LIN\_TX\_FLAG(0x1) 送信中を示すフラグ bit1: LIN\_TX\_RESPONSE\_FLAG(0x2) MASTER レスポンス送信を示すフラグ

g\_lin\_rx\_flag は bit0: LIN\_RX\_READY(0x1) レスポンス受信を待機するフラグ

を持ちます。

![](_page_53_Picture_13.jpeg)

![](_page_54_Picture_0.jpeg)

### <span id="page-54-0"></span>**6.5.1. MASTER** レスポンス送信の際の **MASTER** 側

(1)lin\_master\_header\_response\_send()内

[ g\_lin\_tx\_flag の、bit0(LIN\_TX\_FLAG)が立っている場合は、送信中としてエラーを返す ]

·g lin tx flag の、bit0(LIN\_TX\_FLAG)と bit1(LIN\_TX\_RESPONSE\_FLAG)フラグを立てる

(2)送信割り込み関数内(1)[lin*n*\_interrupt\_send()]

[g lin tx flag の、bit1(LIN TX RESPONSE FLAG)が立っている場合 ] →2 回入る送信割り込みの 1 回目、ヘッダ送信が終わったタイミング ·bit1(LIN\_TX\_RESPONSE\_FLAG)フラグを落とす

(2)送信割り込み関数内(2)[lin*n*\_interrupt\_send()]

[g lin tx flag の、bit1(LIN TX RESPONSE FLAG)が立っていない場合 ] →2回入る送信割り込みの2回目、レスポンス送信が終わったタイミング ·g lin tx flag の bit0(LIN TX FLAG)フラグを落とす

#### <span id="page-54-1"></span>**6.5.2. MASTER** レスポンス送信の際の **SLAVE** 側

(1)受信割り込み関数内(1)[lin*n*\_interrupt\_receive()]

[ g lin rx flag の bit0(LIN\_RX\_READY)が立っていない場合 ] →2回入る受信割り込みの1回目、ヘッダ受信のタイミングでの割り込み →ヘッダに含まれる ID でレスポンス送信を行うか、レスポンス受信を行うか判断するが MASTER レスポンス送信の 場合は必ず IDが不一致となるはずである ・レスポンス受信を行うので、g\_lin\_rx\_flag の bit0(LIN\_RX\_READY)フラグを立てる

(2)受信割り込み関数内(2)[lin*n*\_interrupt\_receive()]

[g lin rx flag の bit0(LIN\_RX\_READY)が立っている場合 ] →2回入る受信割り込みの2回目、レスポンス受信のタイミングでの割り込み ・データ受信を行う(受信データを受信バッファにコピー) ·レスポンス受信が完了したので、g\_lin\_rx\_flag の bit0(LIN\_RX\_READY)フラグを落とす

![](_page_55_Picture_0.jpeg)

### <span id="page-55-0"></span>**6.5.3. MASTER** ヘッダ送信の際の **MASTER** 側

(1)lin\_master\_header\_send()内

[g\_lin\_tx\_flag の、b0(LIN\_TX\_FLAG)が立っている場合は、送信中としてエラーを返す ]

・g\_lin\_tx\_flag の、b0(LIN\_TX\_FLAG)フラグを立てる ・レスポンス受信を行うので、g\_lin\_rx\_flag の bit0(LIN\_RX\_READY)フラグを立てる

(2)送信割り込み関数内[lin*n*\_interrupt\_send()]

[g\_lin\_tx\_flag の、bit1(LIN\_TX\_RESPONSE\_FLAG)が立っていない場合 1 →ヘッダ送信が終わったタイミング(レスポンス送信の予定なし) ・g\_lin\_tx\_flag の bit0(LIN\_TX\_FLAG)フラグを落とす(以降送信の予定がないので、送信中フラグを落とす)

(2)受信割り込み関数内[lin*n*\_interrupt\_receive()]

[ g lin\_rx\_flag の bit0(LIN\_RX\_READY)が立っている場合 ] →レスポンス受信のタイミングでの割り込み ・データ受信を行う(受信データを受信バッファにコピー) ·レスポンス受信が完了したので、g\_lin\_rx\_flag の bit0(LIN\_RX\_READY)(受信待機)フラグを落とす

#### <span id="page-55-1"></span>**6.5.4. MASTER** ヘッダ送信の際、レスポンス送信を行う **SLAVE** 側

(1)受信割り込み関数内[lin*n*\_interrupt\_receive()]

[ g\_lin\_rx\_flag の bit0(LIN\_RX\_READY)が立っていない場合 ] →ヘッダ受信のタイミングでの割り込み →ヘッダに含まれる ID でレスポンス送信を行うか、レスポンス受信を行うか判断するが ID が一致してレスポンス送 信を行うケース

·レスポンス送信を行うので、g\_lin\_tx\_flag の bit0(LIN\_TX\_FLAG)を立てる

(2)送信割り込み関数内[lin*n*\_interrupt\_send()]

→レスポンス送信が終了したタイミング ·g lin tx flag の bit0(LIN TX FLAG)フラグを落とす(送信が終わったので、送信中フラグを落とす)

![](_page_56_Picture_0.jpeg)

#### <span id="page-56-0"></span>**6.5.5. MASTER** ヘッダ送信の際、レスポンス受信を行う **SLAVE** 側

(1)受信割り込み関数内(1)[lin*n*\_interrupt\_receive()]

[g\_lin\_rx\_flag の bit0(LIN\_RX\_READY)が立っていない場合 ]

→2回入る受信割り込みの1回目、ヘッダ受信のタイミングでの割り込み

→ヘッダに含まれる ID でレスポンス送信を行うか、レスポンス受信を行うか判断するが ID が不一致だったので、レ スポンス受信を行うケース

・レスポンス受信を行うので、g\_lin\_rx\_flag の bit0(LIN\_RX\_READY)フラグを立てる

(2)受信割り込み関数内(2)[lin*n*\_interrupt\_receive()]

[ g lin rx flag の bit0(LIN\_RX\_READY)が立っている場合 ]

→2 回入る受信割り込みの 2 回目、レスポンス受信のタイミングでの割り込み

・データ受信を行う(受信データを受信バッファにコピー)

·レスポンス受信が完了したので、g\_lin\_rx\_flag の bit0(LIN\_RX\_READY)フラグを落とす

以上、各ケースでのフラグ変数の変化を示します。

送信割り込み関数では、

g\_lin\_tx\_flag の bit1(LIN\_TX\_RESPONSE)フラグ

![](_page_56_Picture_322.jpeg)

受信割り込み関数では、

g\_lin\_rx\_flag の bit0(LIN\_RX\_READY)フラグ

![](_page_56_Picture_323.jpeg)

という、フラグによる処理分けを行っています。

・MASTER 動作、SLAVE 動作

・MASTER, SLAVE のどちらがレスポンスデータを送信するか

・SLAVE の場合ヘッダに含まれる ID が自局の ID と一致するか

により、処理が分かれるので、多少複雑になっています。

LIN・CAN スタータキット RL78/F15 ソフトウェア編 マニュアル 株式会社

![](_page_56_Picture_25.jpeg)

![](_page_57_Picture_0.jpeg)

# **7.** まとめ

lin.c に含まれる処理は、MASTER 動作時と SLAVE 動作時で、フラグ変数による場合分けは残っていますが、で きるだけ簡素に使用できる様に構成したものです。

メイン関数や、タイマ割り込み関数はサンプルプログラムの位置付け、lin フォルダ内のファイル(lin.c, lin.h, lin\_operation.h(一部)は、独立して使用できるように組み立てています。

![](_page_57_Picture_4.jpeg)

![](_page_58_Picture_0.jpeg)

# <span id="page-58-0"></span>取扱説明書改定記録

![](_page_58_Picture_120.jpeg)

# <span id="page-58-1"></span>お問合せ窓口

最新情報については弊社ホームページをご活用ください。 ご不明点は弊社サポート窓口までお問合せください。

# 株式会社 北斗電子

〒060-0042 札幌市中央区大通西 16 丁目 3 番地 7 TEL 011-640-8800 FAX 011-640-8801 e-mail:support@hokutodenshi.co.jp (サポート用)、order@hokutodenshi.co.jp (ご注文用) URL:https://www.hokutodenshi.co.jp

商標等の表記について

- ・ 全ての商標及び登録商標はそれぞれの所有者に帰属します。
- ・ パーソナルコンピュータを PC と称します。

LIN・CAN スタータキット RL78/F15 ソフトウェア編 マニュアル 株式会社

![](_page_58_Picture_11.jpeg)

ルネサス エレクトロニクス RL78/F15(QFP-100 ピン)搭載 HSB シリーズマイコンボード 評価キット

# **LIN**・**CAN** スタータキット **RL78/F15 LIN** ソフトウェア編 マニュアル

株式会社大学科学

©2023 北斗電子 Printed in Japan 2023 年 10 月 16 日改訂 REV.1.0.0.0 (231016)